$^{\circledR}$ 

**UICOLL** 

a a anns

# **OCEA 300 SIM** Manuel d'utilisation

Photo non contractuelle

LOGICOM

**A lire impérativement avant la mise en service de l'appareil.**

# **DECLARATION DE CONFORMITE**

Nous, Logicom 74, rue de la Belle Etoile Z.I. Paris Nord II B.P. 58338 95941 ROISSY CDG FRANCE

Déclarons que le produit Ocea 300 SIM est en conformité avec les exigences essentielles applicables et en particulier celles de la directive 1999/5/CE suivantes :

Article 3.1a - (protection de la santé et de la sécurité de l'utilisateur) et Article 3.1b - (exigences de protection en ce qui concerne la compatibilité électromagnétique) : - EN 55022 / EN 55024 - EN 60950-1

Le produit ayant une puissance moyenne inférieure à 20 mW, le test pour le SAR n'est pas nécessaire pour les produits ayant une puissance inférieure ou égale à 20 mW.

Nous déclarons que le produit Ocea 300 SIM est en conformité avec les exigences liées aux normes Européennes d'interfaces lignes

Cet appareil est destiné à la France.

Cette conformité s'entend pour autant que le produit pour lequel elle est donnée est installé et utilisé suivant les instructions fournies dans le manuel d'utilisation. Toute modification non autorisée du produit annule cette déclaration de conformité.

Roissy, le 07 octobre 2005

Bernard BESSIS Président Directeur Général

# **SOMMAIRE**

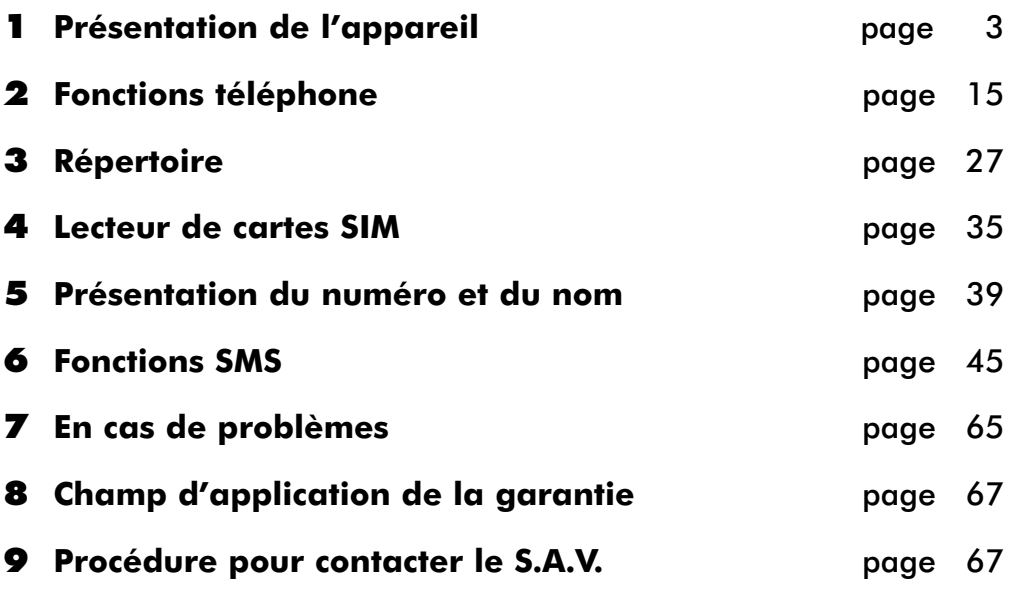

# **1 - PRESENTATION DE L'APPAREIL**

*Intégrant les plus récentes technologies, il est l'outil indispensable pour communiquer aujourd'hui.*

*Enfin, compact et simple à utiliser le OCEA 300 SIM tiendra peu de place sur votre bureau.*

*Merci de bien vouloir lire la notice entièrement pour l'utiliser au mieux.*

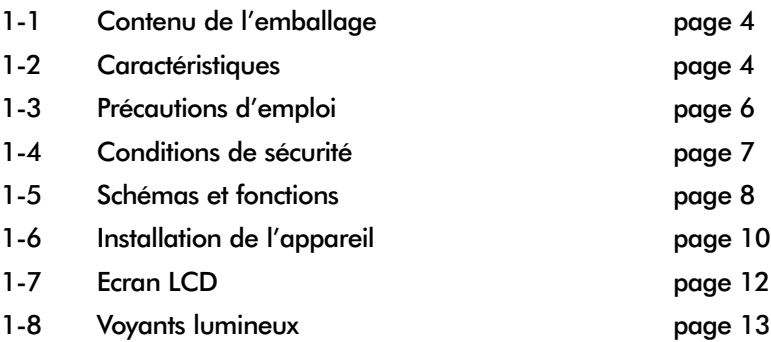

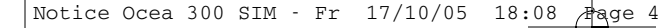

# **1-1 - Contenu de l'emballage**

### **L'emballage comprend :**

- *L'appareil (socle + support + combiné + cordon spiral)*
- *L'alimentation associée*
- *Le cordon de ligne téléphonique*
- *La notice d'utlisation*

*Vérifiez le contenu de l'emballage et contactez votre revendeur s'il vous manque un accessoire.*

# **1-2 - Caractéristiques**

### **Les caractéristiques techniques principales sont :**

### *FONCTIONS TELEPHONE :*

- *Menu déroulant*
- *Ecran LCD (3 lignes de 16 caractères + 1 ligne d'icônes + compteur de caractères SMS) rétro-éclairé.*
- *• Contraste réglable sur 5 niveaux.*
- *• Main libre avec volume réglable sur 6 niveaux.*
- *• Choix de 10 sonneries (4 sonneries classiques + 6 polyphoniques).*
- *Volume de la sonnerie réglable sur 5 niveaux (0 à 4)*
- *5 mémoires à accès direct dont 1 mémoire déjà pré-programmée, (numéro 3103 permettant d'accéder directement à la messagerie vocale de France Télécom).*
- *Copier un contact (nom et numéro) contenu dans une mémoire à accès direct vers le répertoire.*
- *• Rappel des 5 derniers numéros composés.*
- *• Pré-numérotation.*
- *• Fonction Horloge (Heure et Date)*
- *• Fonction Pause.*
- *• Fonction secret (micro coupé pendant une conversation).*
- *Touche R (permet l'accès à certains services de votre opérateur).*

### *REPERTOIRE :*

- *Possibilité d'enregistrer 200 contacts classés par ordre alphabétique.*
- *Chaque contact comprend :*
	- *un nom d'une capacité de 16 caractères*
	- *un numéro d'une capacité de 20 chiffres*
	- *l'attribution d'une sonnerie (fonctionne uniquement si vous êtes abonné au service présentation du nom ou du numéro de France Télécom)*
- *Recherche d'un contact en tapant la première lettre du nom.*
- *Composition d'un numéro à partir du répertoire.*
- *Copier un contact du répertoire vers une mémoire à accès direct.*
- *Sauvegarde du répertoire en cas de coupure de courant.*

### *LECTEUR DE CARTES SIM :*

- *Lis uniquement les cartes SIM 3 Volts.*
- *Possibilité de copier un ou tous les contacts de la carte SIM vers le répertoire ou du répertoire vers la carte SIM (en fonction de l'espace mémoire disponible dans le répertoire ou la carte SIM).*

### *PRESENTATION DU NOM ET DU NUMERO :*

- *Voyant lumineux indiquant la présence d'un nouvel appel.*
- *Journal des appels de 30 numéros & noms.*
	- *capacité de 16 caractères pour le nom.*
	- *capacité de 20 chiffres pour le numéro.*
- *Horodatage des appels.*
- *Composition d'un numéro à partir du journal.*
- *Transfert d'un numéro (et d'un nom) du journal vers le répertoire.*
- *Effacement sélectif ou de tous les appels.*
- *Sauvegarde du journal des appels en cas de coupure de courant.*

### *FONCTIONS SMS :*

- *Envoyer et recevoir des SMS.*
- *Voyant lumineux indiquant la présence d'un nouveau SMS.*
- *Mémoire dynamique (jusqu'à 100 SMS de moins de 160 caractères ou 33 SMS de 160 caractères) se partageant entre les SMS reçus, les SMS émis et les brouillons.*
- *Indication sur l'écran dès que la mémoire SMS est pleine.*
- *Possibilités de répondre à un SMS, de transférer un SMS et de modifier un SMS.*
- *Programmation des numéros de serveur téléphonique pour l'envoi et la réception des SMS.*
	- *1 numéro de serveur d'émission de l'opérateur France Télécom enregistré par défaut.*
	- *1 numéro d'émission programmable pour un éventuel opérateur*
	- *1 numéro de serveur de réception de l'opérateur France Télécom enregistré par défaut.*
	- *4 numéros de réception programmables pour d'éventuels autres opérateurs*
- *Transfert d'un numéro provenant d'un SMS reçu vers le répertoire.*

### **1-3 Précautions d'emploi :**

- *Lire attentivement les instructions données.*
- *Utiliser uniquement l'adaptateur secteur fourni.*
- *Ne pas installer l'appareil dans un endroit sensible à la poussière ou susceptible de subir des perturbations dues à des vibrations ou à des chocs.*
- *Ne pas mettre votre appareil à côté d'une source magnétique (télévision, enceintes, etc...) sous risque de perturbations.*
- *Ne jamais verser de liquide sur l'appareil sous risque de court circuit.*
- *Ne pas placer la base près d'un endroit humide.*
- *Ne jamais démonter l'appareil.*
- *Débrancher la connexion du téléphone avant de débrancher la prise électrique.*
- *Débrancher immédiatement un appareil endommagé et le faire réparer dans un service après-vente agréé.*
- *Après avoir déplacé l'appareil, commencer par rebrancher la prise électrique.*
- *Ne rien mettre sur le cordon électrique, éviter que des personnes puissent marcher dessus.*
- *Débrancher le cordon téléphonique avant d'ouvrir le compartiment du lecteur de cartes SIM.*
- *Conserver précieusement ce manuel d'utilisation pour toute référence future.*

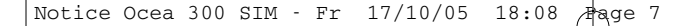

# **1-4 Conditions de sécurité :**

- *L'appareil n'est pas connectable à un schéma d'alimentation IT.*
- *L'appareil est alimenté par un adaptateur secteur AC/DC, conforme à la norme EN 60950, branché sur une prise 230 VAC 50 Hz.*
- *L'adaptateur servant de dispositif de sectionnement, le socle de prise de courant doit être installé à proximité de l'appareil et doit être aisément accessible.*
- *La connexion à la ligne téléphonique répond au niveau de sécurité TRT-3.*
- *L'entrée d'alimentation répond au niveau de sécurité TBTS.*
- *La sécurité électrique correspond aux vérifications EN 60950.*
- *La température maximale d'utilisation est de 35° C.*
- *Le marquage des équipements terminaux attestés conformes se situe sous la base.*

# **1-5 Schémas et fonctions**

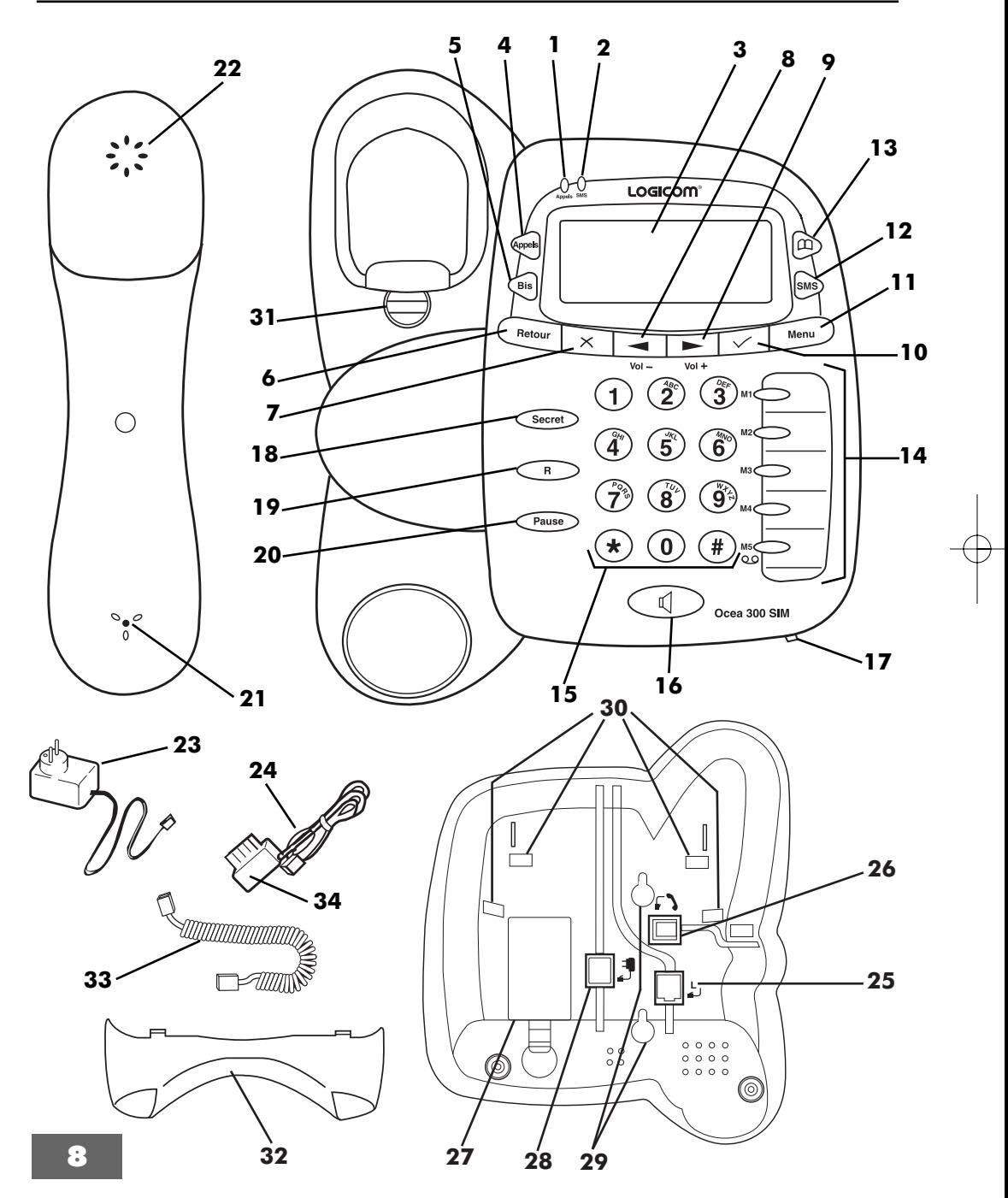

 $\bigoplus$ 

#### **1- Voyant lumineux « Appels »**

Clignote si vous avez reçu des appels en absence (non répondus).

#### **2- Voyant lumineux « SMS »**

Clignote si vous avez reçu des SMS non lus.

#### **3- Ecran LCD**

Voir chapitre **1-7**.

**4- Touche**

Permet d'entrer dans le journal des appels.

# **5- Touche**

Permet d'accéder aux 5 derniers numéros composés.

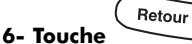

Permet d'annuler une fonction et de revenir au menu précédent.

Permet de sortir complètement du menu (appui long).

# **7- Touche**

Permet d'effacer un appel du journal, ou un SMS, ou un contact du répertoire.

Permet d'effacer un chiffre ou un caractère.

### **8- Touche**

Permet de naviguer dans le menu, le journal des appels, le répertoire et les fonctions SMS. Permet de sélectionner une fonction ou d'effec-

tuer un réglage.

Permet de diminuer le volume du main libre (Vol -).

### **9- Touche**

Permet de naviguer dans le menu, le journal des appels, le répertoire et les fonctions SMS.

Permet de sélectionner une fonction ou d'effectuer un réglage.

Permet d'augmenter le volume du main libre  $(Vol +).$ 

# **10- Touche**

**11- Touche** 

Permet de valider les fonctions.

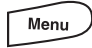

Permet d'entrer dans le menu.

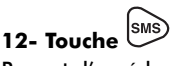

Permet d'accéder aux fonctions SMS.

⑩ **13- Touche** Permet de consulter le répertoire.

### 14- Touches M1<sup>1</sup> à M5<sup>1</sup>

Mémoires alphanumériques à accès direct. La touche M5 est pré-programmée avec le numéro 3103 (messagerie vocale de France Télécom).

#### **15- Clavier alphanumérique**

Permet de composer un numéro, d'écrire un nom et de rédiger un SMS.

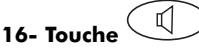

Permet d'activer le main libre.

#### **17- Micro du main libre**

Permet au correspondant de vous entendre lorsque le main libre est activé.

### 18- Touche<sup>Csecret</sup>

Permet de couper les micros du combiné et du main libre lors d'une communication.

### **19- Touche**

Permet l'accès à certains services de votre opérateur.

### **20- Touche**

Permet d'insérer une pause dans la composition d'un numéro.

### **21- Micro du combiné**

Permet à votre correspondant de vous entendre.

**22- Ecouteur du combiné** Permet d'entendre votre correspondant.

# **23- Adaptateur secteur**

Permet d'alimenter l'appareil.

### **24- Cordon téléphonique**

Permet de raccorder l'appareil à la prise téléphonique murale.

### **25- Connecteur L**

Permet de connecter le cordon téléphonique.

**26- Connecteur** Permet de connecter le cordon spirale.

**27- Compartiment du lecteur de cartes SIM** Permet d'accéder au lecteur de cartes SIM.

**28- Connecteur** Permet de connecter l'adaptateur secteur.

#### **29- Trous de fixations murales**

Permettent de fixer l'appareil en position murale.

**30- Trous de fixations du support pour le socle** Permettent de fixer le support pour le socle.

#### **31- Crochet**

Permet de faire tenir le combiné en position mural.

**32- Support du socle de l'appareil**

Permet de positionner le socle plus confortablement pour une utilisation en position bureau.

### **33- Cordon spiral**

Permet de relier le combiné au socle de l'appareil.

#### **34- Adaptateur en T**

Permet de brancher le cordon téléphonique dans une prise téléphonique conventionnelle (en T). Ne pas utiliser pour une liaison directe en RJ45.

# **1-6 Installation de l'appareil :**

#### *a) Cordon spiral :*

*Connecter une fiche du cordon spiral (33) dans la prise modulaire du combiné puis l'autre fiche dans la prise modulaire (26) sous le socle de l'appareil, afin de raccorder le socle de l'appareil au combiné.*

*Passer et coincer le fil du cordon spiral dans la gouttière prévue à cet effet.*

### *b) Adaptateur secteur :*

*Connecter la fiche de l'adaptateur secteur (23) dans la prise modulaire (28) sous le socle de l'appareil.*

*Passer et coincer le fil du cordon de l'adaptateur secteur dans la gouttière prévue à cet effet.*

### *c) Cordon téléphonique :*

*Connecter la fiche du cordon téléphonique (24) dans la prise modulaire (25) sous le socle de l'appareil.* 

*Passer et coincer le fil du cordon de ligne dans la gouttière prévue à cet effet.*

### *d) Installation du support du socle :*

*Insérer les ergots du support (32) dans les trous de fixation (30) prévus à cet effet (voir Figure a).*

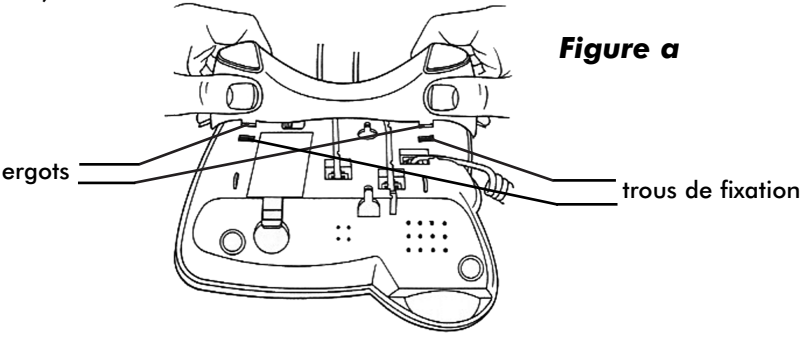

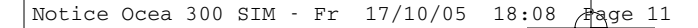

### *e) Installation du socle :*

*Positionner le socle de l'appareil sur une surface stable et plane en laissant de chaque côté au moins 25mm d'espace libre pour l'aération.*

### *f) Installation de l'appareil en position murale :*

*Ne pas installer le socle ou le désinstaller. Faire tourner le crochet (31) de 180 ° pour que le combiné puisse se tenir en position verticale (voir Figure b). Faire 2 trous dans le mur puis installer des chevilles en fonction des trous de fixations murales (29).*

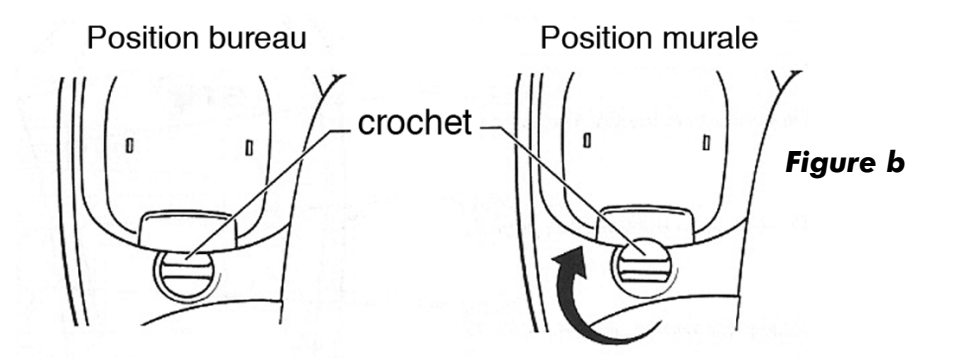

### *g) Mise en service de l'appareil :*

*Brancher l'adaptateur secteur (23) sur une prise de courant (secteur 220V~). Brancher le cordon téléphonique (24) dans la prise téléphonique murale (utiliser l'adaptateur en T (34) si nécessaire. L'appareil est prêt à l'emploi.*

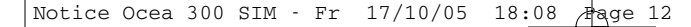

# **1-7 Ecran LCD :**

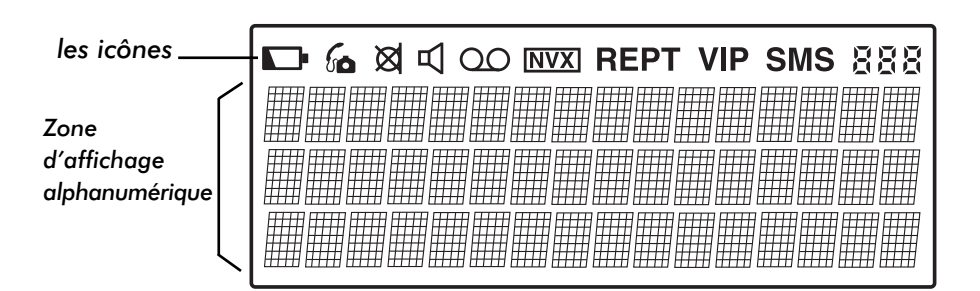

# *Les icônes de l'écran :*

- $\Box$  Icône non utilisée sur ce modèle.
- Indique un appel répondu dans le journal des appels.
- Indique que la fonction secret est activée (micros coupés).
- $\Psi$  Indique que le main libre est activé.
- Indique la réception d'une notification (Services Messagerie vocale et Message Express de France Télécom).

NVXI Indique un appel non lu dans le journal des appels.

- REPT Indique un appel répété dans le journal des appels.
- VIP Icône non utilisée sur ce modèle.
- SMS Indique que vous êtes dans les fonctions SMS.
- Indique soit :
	- le nombre de caractères restants lorsque vous rédigez un SMS ;
	- le rang d'un SMS dans les SMS émis, ou les SMS reçus ou les brouillons ;
	- le rang d'un appel dans le journal des appels.

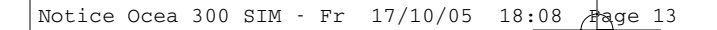

# *L'écran de repos vous indique :*

- l'heure (heures : minutes) et la date (jours/mois) en cours ;
- le nombre d'appels reçus en absence (non répondus) non lus dans le journal des appels ;
- le nombre de SMS reçus non lus.

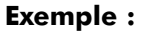

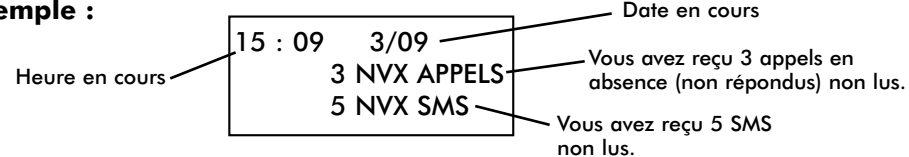

# **1-8 Voyants lumineux :**

*Le voyant lumineux « Appels » clignote si vous avez reçu au moins un nouvel appel.*

*Dès que vous aurez consulté tous les nouveaux appels dans le journal, ce voyant lumineux s'éteindra.*

*Le voyant lumineux « SMS » clignote si vous avez reçu au moins un nouveau SMS. Dès que vous aurez lus tous les nouveaux SMS reçus, ce voyant lumineux s'éteindra.*

Notice Ocea 300 SIM - Fr  $17/10/05$  18:08 Page 14

 $\color{red} \bigoplus$ 

# **2 - FONCTIONS TELEPHONE**

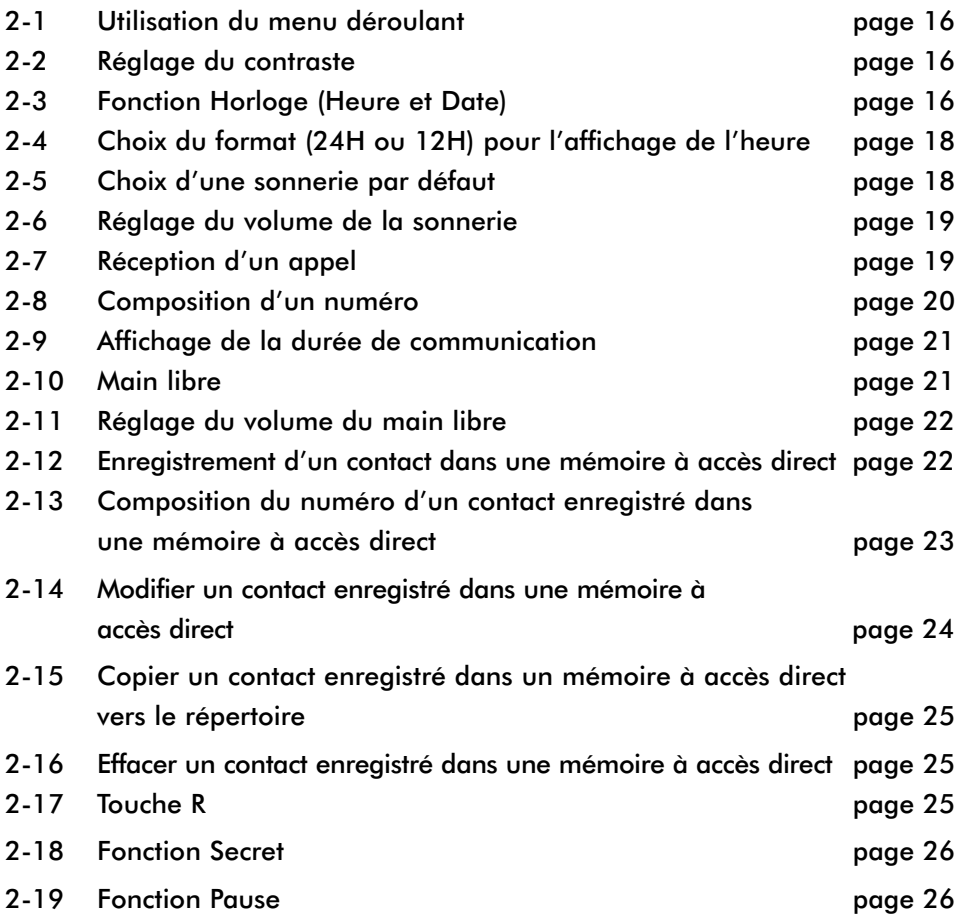

 $\phi$ 

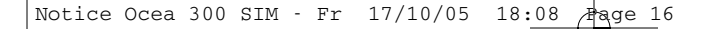

# **2-1 Utilisation du menu déroulant :**

*Un grand nombre de fonctions du téléphone sont accessibles de façon plus conviviale grâce à un menu.*

- *L'appareil est au repos (aucune tonalité)*
- Menu *• Pour entrer dans le menu, appuyer sur la touche*
- Utiliser les touches  $\equiv$  et  $\equiv$  pour sélectionner la fonction désirée
- **Pour entrer dans la fonction sélectionnée, appuyer sur la touche**
- *Pour sortir d'une fonction, appuyer sur la touche*

**REMARQUE :** L'appareil revient au repos après 20 secondes d'inactivité des touches.

# **2-2 Réglage du contraste :**

*Le contraste peut être réglé sur 5 niveaux.*

- *L'appareil est au repos (aucune tonalité)*
- *Appuyer sur la touche*
- *« REGLER CONTRASTE » s'affiche sur l'écran.*
- **Appuyer sur la touche**
- Utiliser les touches  $\equiv$  et  $\equiv$  pour sélectionner le niveau de contraste désiré
- Appuyer sur la touche  $\Box$  pour valider le niveau de contraste sélectionné.
- *« ENREGISTRE! » s'affiche pendant 2 secondes puis l'appareil retourne au repos.*

# **2-3 Fonction Horloge (heure et date) :**

*Cette fonction vous permet d'avoir l'heure (heures : minutes) et la date (jour/mois) affichées en permanence sur l'écran de repos.*

*Vous pouvez afficher l'heure au format 24 H ou au format 12 H (AM :Avant midi et PM : Après midi)*

*Exemple (au format 24 H):*

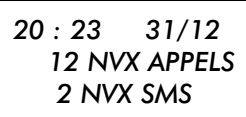

*Exemple (au format 12 H):*

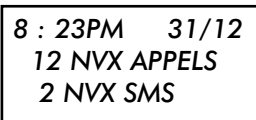

### *Le 31 décembre à 20H23.*

*L'heure (heures : minutes) et la date (jour/mois) sont mises à jour automatiquement par le réseau à la réception de chaque appel UNIQUEMENT si vous êtes abonné à la présentation du nom ou du numéro de France Télécom.*

*Pour effectuer la mise à l'heure (au format 24H) de l'appareil à la mise en service ou si vous n'êtes pas abonné à un de ces services de France Télécom, suivre les manipulations suivantes :*

- *L'appareil est au repos (aucune tonalité)*
- *Appuyer sur la touche*
- *« REGLER CONTRASTE » s'affiche sur l'écran.*
- Utiliser les touches  $\equiv$  et  $\equiv$  pour sélectionner la fonction horloge *« REGLER HEURE »*
- **Appuyer sur la touche**
- *« HEURE : » s'affiche sur l'écran*
- *Les heures clignotent*
- Utiliser les touches  $\equiv$  et  $\equiv$  pour régler les heures
- Appuyer sur la touche  $\boxed{\smile}$  pour valider les heures
- *Les minutes clignotent*
- Utiliser les touches  $\equiv$  et  $\equiv$  pour régler les minutes
- Appuyer sur la touche  $\boxed{\leq}$  pour valider les minutes
- *« DATE : » s'affiche sur l'écran*
- *Le jour clignote*
- Utiliser les touches **et pour régler le jour**
- *Appuyer sur la touche pour valider le jour*
- *Le mois clignote*
- Utiliser les touches **et Prince de pour régler le mois**
- Appuyer sur la touche **pour valider le mois**
- *L'année clignote*

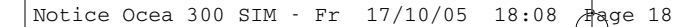

- Utiliser les touches **et Prince** pour régler l'année
- **Appuyer sur la touche**  $\boxed{\smile}$  **pour valider l'année**
- *L'heure et la date sont réglées.*
- *« ENREGISTRE! » s'affiche pendant 2 secondes puis l'appareil retourne au repos.*

# **2-4 Choix du format (24H ou 12H) pour l'affichage de l'heure :**

*Vous pouvez choisir le type d'affichage de l'heure, soit en format 24H ou soit en format 12H (AM et PM), suivre les manipulations suivantes :*

- *L'appareil est au repos (aucune tonalité)*
- *Appuyer sur la touche*
- *« REGLER CONTRASTE » s'affiche sur l'écran.*
- Utiliser les touches  $\equiv$  et  $\equiv$  pour sélectionner la fonction *« FORMAT 12/24H »*
- **Appuyer sur la touche**
- Utiliser les touches  $\equiv$  et  $\equiv$  pour sélectionner la fonction *« 12 HEURES » ou « 24 HEURES »*
- Appuyer sur la touche  $\leq$  pour valider votre sélection.
- *« ENREGISTRE! » s'affiche pendant 2 secondes puis l'appareil retourne au repos.*

# **2-5 Choix d'une sonnerie par défaut**

*Vous disposez d'un choix de 10 sonneries dont 4 sonneries classiques et 6 sonneries polyphoniques.*

*La sonnerie par défaut est celle qui sera diffusée à la réception d'un appel (sauf si vous avez attribué une sonnerie spécifique à un contact de votre répertoire ou à un contact enregistré dans une mémoire à accès direct.*

*Pour choisir une sonnerie par défaut, suivre les manipulations suivantes :*

- *L'appareil est au repos (aucune tonalité)*
- *Appuyer sur la touche*
- *« REGLER CONTRASTE » s'affiche sur l'écran.*

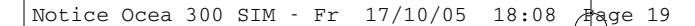

- Utiliser les touches  $\equiv$  et  $\equiv$  pour sélectionner la fonction *« SONNERIE »*
- **•** Appuyer sur la touche
- Utiliser les touches  $\equiv$  et  $\equiv$  pour sélectionner la sonnerie par *défaut : Classique : « SONNERIE 1 » à « SONNERIE 4 » ou Polyphonique : « POLYPHONIQUE 1 » à « POLYPHONIQUE 6 »*
- Appuyer sur la touche  $\leq$  pour valider votre choix.
- *«ENREGISTRE!» s'affiche pendant 2 secondes puis l'appareil retourne au repos.*

# **2-6 Réglage du volume de la sonnerie :**

*Vous pouvez régler le volume de la sonnerie sur 4 niveaux (0 à 3). Le niveau 0 permet de couper la sonnerie, « SILENCE » sera affiché en permanence sur l'écran de repos.* 

*Pour régler le volume de la sonnerie, suivre les manipulations suivantes :*

- *L'appareil est au repos (aucune tonalité)*
- Menu *• Appuyer sur la touche*
- *«REGLER CONTRASTE» s'affiche sur l'écran.*
- Utiliser les touches  $\equiv$  et  $\equiv$  pour sélectionner la fonction *« VOLUME SONNERIE »*
- **Appuyer sur la touche**
- Utiliser les touches  $\equiv$  et  $\equiv$  pour sélectionner le niveau du volume *désiré.*
- Appuyer sur la touche  $\leq$  pour valider votre sélection.
- *« ENREGISTRE! » s'affiche pendant 2 secondes puis l'appareil retourne au repos.*

# **2-7 Réception d'un appel :**

*• Le téléphone sonne (sauf si la sonnerie a été coupée, voir chapitre précédent).*

- Décrochez le combiné ou appuyez sur la touche  $\mathbb O$  pour répondre à cet appel *en main libre.*
- *Parlez avec votre correspondant*
- *A la fin de la communication, raccrochez le combiné ou appuyez sur la touche (si vous êtes en main libre).*

# **2-8 Composition d'un numéro :**

### *a) Composition normale d'un numéro :*

- *L'appareil est au repos (aucune tonalité)*
- *Décrochez le combiné ou appuyez sur la touche*
- *Attendre la tonalité*
- *Composer le numéro de votre correspondant*

### *b) Pré-numérotation d'un numéro :*

- *L'appareil est au repos (aucune tonalité)*
- *Composer le numéro de votre correspondant*
- *Le numéro composé s'affiche sur l'écran*
- Si vous désirez corriger ce numéro, utiliser la touche  $\geq$  pour supprimer un chiffre.
- *Pour lancer la numérotation, vous pouvez soit :*
	- *Décrochez le combiné,*
	- *Appuyez sur la touche*  $\mathbb{Q}$ *.*
	- Appuyer sur la touche

*Le numéro affiché est composé automatiquement*

### *c) Rappeler un des 5 derniers numéros composés :*

- *L'appareil est au repos (aucune tonalité)*
- *Appuyer sur la touche BIS*
- *Le dernier numéro composé est affiché*
- *Sélectionner un des 5 derniers numéros en appuyant successivement sur la touche BIS.*
- Décrochez le combiné ou appuyez sur la touche  $\mathbb O$  pour composer le numéro *affiché.*

**REMARQUE :** Vous pouvez également composer un numéro à partir du répertoire (voir chapitre 3-3), ou à partir du journal des appels (voir chapitre 5-4), ou contenu dans une mémoire à accès direct (voir chapitre 2-13).

# **2-9 Affichage de la durée de communication :**

*La durée de communication s'affiche sur l'écran LCD 5 secondes après avoir décroché le combiné ou après avoir appuyé sur la touche* , *en minutes : secondes (ex : 23 : 04 pour 23 minutes et 4 secondes).*

*A la fin de chaque appel, la durée de communication reste affichée pendant 5 secondes.*

# **2-10 Main libre :**

### *Cette fonction vous permet sans décrocher le combiné :*

- *D'obtenir la tonalité.*
- *De composer le numéro de votre correspondant.*
- *D'entendre votre correspondant.*
- *De parler avec votre correspondant.*

### *a) Pour appeler :*

- *Appuyer sur la touche*
- L'icone  $\mathbb I$  s'affiche sur l'écran LCD.
- *Attendre la tonalité puis composer le numéro de votre correspondant.*
- *Parler lorsque votre correspondant décroche.*

### *b) Pour recevoir :*

- *Le téléphone sonne (sauf si la sonnerie est coupée, voir chapitre 2-6)*
- *Appuyer sur la touche*
- L'icone  $\mathbb {I}$  s'affiche sur l'écran LCD.
- *Vous pouvez converser avec votre correspondant.*

### *c) Pour basculer du mode main libre au mode combiné :*

- *Lors d'une conversation en main libre.*
- *Décrochez le combiné, l'icône disparaît de l'écran*
- *Parlez à votre correspondant dans le combiné*

*• A la fin de la communication, raccrochez le combiné.*

### *d) Pour basculer du mode combiné au mode main libre :*

- *Lors d'une conversation en mode combiné.*
- Appuyer sur la touche **the pour activer la main libre.**
- A la fin de la communication, appuyer sur la touche  $\mathbb O$ .

**REMARQUE :** Vous pouvez ajuster le volume du main libre pendant une communication, voir le chapitre suivant.

# **2-11 Réglage du volume du main libre**

*Vous pouvez régler le volume du main libre sur 6 niveaux. Le niveau 1 correspond au niveau le plus faible. Le niveau 6 correspond au niveau le plus fort.*

*Vous pouvez accéder au réglage uniquement depuis l'écran de repos ou lorsque le* main libre est activé (l'icône  $\stackrel{\P}{\sim}$  est affiché sur l'écran) :

- Utiliser les touches **et pour sélectionner le niveau du volume désiré** :
- *« VOLUME 1 » à « VOLUME 6 ».*

**REMARQUE :** Le dernier réglage du volume est conservé entre chaque appel.

# **2-12 Enregistrement d'un contact dans une mémoire à accès direct**

*Vous disposez de 5 mémoires (M1 à M5) à accès direct.*

*Les mémoires à accès direct sont indépendantes du répertoire.*

*Chaque mémoire peut contenir un numéro de 20 chiffres et un nom de 16 caractères.*

*La mémoire M5 est déjà pré-programmée d'usine avec le numéro 3103 correspondant au service messagerie vocale de France Télécom. Celle-ci peut être modifiée ou effacée (voir chapitres suivants) puis être utilisée comme les autres mémoires.*

### *Pour enregistrer un contact dans l'une des mémoires à accès direct, suivre les manipulations suivantes :*

- *L'appareil est au repos (aucune tonalité).*
- *Sélectionner une mémoire en appuyant sur une touche M1 à M4.*

*• « AJOUTER NOUVEAU? » s'affiche sur l'écran.*

• Appuyer sur la touche  $\leq$  pour enregistrer votre contact dans la mémoire *sélectionnée.*

- *« TEL : » s'affiche sur l'écran.*
- *Composer le numéro de téléphone de votre contact.*
- **•** Appuyer sur la touche  $\leq$  pour valider le numéro.
- *« NOM : » s'affiche sur l'écran.*
- *Saisir le nom de votre contact en utilisant le clavier alphanumérique.*
- Appuyer sur la touche  $\leq$  pour valider le nom. *La saisie d'un nom n'est pas obligatoire, si vous validez le champ « NOM : » vide, « SANS NOM » est enregistré automatiquement.*
- *« ATTRIB SONNERIE » s'affiche sur l'écran*
- Utiliser les touches  $\equiv$  et  $\equiv$  pour sélectionner une sonnerie qui sera attri*buée à ce contact lorsque celui-ci vous appellera (fonctionne uniquement si vous êtes abonné au service présentation du nom ou du numéro de France Télécom).*
- *« DEFAUT » pour utiliser la sonnerie par défaut.*
- *« SONNERIE 1 » à « SONNERIE 4 » pour une sonnerie classique.*
- *« POLYPHONIQUE 1 » à « POLYPHONIQUE 6 » pour une sonnerie polyphonique.*
- Appuyer sur la touche  $\leq$  pour valider votre sélection.
- *« ENREGISTRE! » s'affiche pendant 2 secondes puis l'appareil retourne au repos.*

# **2-13 Composition du numéro d'un contact enregistré dans une mémoire à accès direct**

- *L'appareil est au repos (aucune tonalité).*
- *Sélectionner votre contact à appeler en appuyant sur la mémoire correspondante (M1 à M5).*
- *Le nom et le numéro du contact enregistré s'affichent.*
- *Pour lancer la numérotation, vous pouvez soit :*
	- *Décrochez le combiné,*
	- *Appuyez sur la touche ,*
	- Appuyer sur la touche

*Le numéro affiché est composé automatiquement.*

# **2-14 Modifier un contact enregistré dans une mémoire à accès direct**

- *L'appareil est au repos (aucune tonalité).*
- *Sélectionner le contact que vous souhaitez modifier dans la mémoire correspondante en appuyant sur une touche M1 à M5.*
- *Le nom et le numéro du contact enregistré s'affichent.*
- Appuyer sur la touche  $\Box^{\text{Menu}}$
- *« MODIFIER? » s'affiche sur l'écran.*
- **•** Appuyer sur la touche
- *Le numéro de téléphone enregistré s'affiche et un curseur noir clignote derrière le dernier chiffre.*
- $\bullet$  Utiliser la touche  $\lfloor \times \rfloor$  pour effacer chiffre par chiffre le numéro puis le clavier *alphanumérique pour effectuer vos modifications.*
- **•** Appuyer sur la touche  $\boxed{\leq}$  pour enregistrer le numéro modifié.
- *Le nom enregistré s'affiche et un curseur noir clignote derrière le dernier caractère.*
- Utiliser la touche  $\geq$  pour effacer caractère par caractère le nom puis le *clavier alphanumérique pour effectuer vos modifications.*
- Appuyer sur la touche  $\boxed{\smile}$  pour enregistrer le nom modifié.
- Utiliser les touches **et les** pour sélectionner une sonnerie qui sera attri*buée à ce contact lorsque celui-ci vous appellera (fonctionne uniquement si vous êtes abonné au service présentation du nom ou du numéro de France Télécom).*
- *« DEFAUT » pour utiliser la sonnerie par défaut.*
- *« SONNERIE 1 » à « SONNERIE 4 » pour une sonnerie classique.*
- *« POLYPHONIQUE 1 » à « POLYPHONIQUE 6 » pour une sonnerie polyphonique.*
- Appuyer sur la touche  $\leq$  pour valider votre sélection.
- *« ENREGISTRE! » s'affiche pendant 2 secondes puis l'appareil retourne au repos.*

# **2-15 Copier un contact enregistré dans une mémoire à accès direct dans le répertoire**

- *L'appareil est au repos (aucune tonalité)*
- *Sélectionner le contact à copier vers le répertoire dans la mémoire correspondante, en appuyant sur une touche M1 à M5*
- *Le nom et le numéro du contact enregistré s'affichent*
- *Appuyer sur la touche*
- *« MODIFIER? » s'affiche sur l'écran*
- Utiliser les touches  $\blacksquare$  et  $\blacksquare$  pour sélectionner « **COPIER VERS REP?** »
- **Appuyer sur la touche**
- *« ENREGISTRE! » s'affiche sur l'écran pendant 2 secondes puis l'appareil retourne au repos.*
- *Ce contact est aussi dans votre répertoire.*

# **2-16 Effacer un contact enregistré dans une mémoire à accès direct**

- *L'appareil est au repos (aucune tonalité).*
- *Sélectionner le contact que vous souhaitez effacer dans la mémoire correspondante en appuyant sur une touche M1 à M5.*
- *Le nom et le numéro du contact enregistré s'affichent.*
- Appuyer sur la touche  $\sqrt{\frac{M_{\text{enu}}}{M_{\text{enu}}}}$
- *« MODIFIER? » s'affiche sur l'écran.*
- Utiliser les touches  $\boxed{\rightarrow}$  et  $\boxed{\leftarrow}$  pour sélectionner l'option « *EFFACER?* »
- Appuyer sur la touche  $\leq$  pour valider l'effacement
- *« EFFACE! » s'affiche sur l'écran pendant 2 secondes puis l'appareil retourne au repos.*
- *La mémoire sélectionnée est vide.*

# **2-17 Touche R**

*• La touche R permet l'accès à certains services de votre opérateur.*

# **2-18 Fonction Secret**

*Cette fonction vous permet, lors d'une communication, de parler avec une tierce personne sans être entendu par votre correspondant.*

### *Vous êtes en communication avec votre correspondant :*

- Appuyer sur la touche *Secret* pour activer cette fonction.
- *L'icône s'affiche sur l'écran.*
- *Vous pouvez parler avec une tierce personne, votre correspondant n'entend plus rien.*
- Appuyer sur la touche *Secret* pour désactiver cette fonction.
- *Votre correspondant vous entend à nouveau.*
- *L'icône disparaît de l'écran.*

**REMARQUE :** La fonction Secret peut être utilisée en main libre.

# **2-19 Fonction Pause**

*Cette fonction vous permet d'insérer une pause de 3 secondes dans la composition d'un numéro.*

*Vous pouvez insérer une pause dans un numéro :*

- *1. en le numérotant directement,*
- *2. en le pré-numérotant,*
- *3. d'un contact à enregistrer dans une mémoire indirecte,*
- *4. d'un contact à enregistrer dans le répertoire.*
- *Pour insérer une pause, appuyer sur la touche* .
- *« P » s'affiche sur l'écran.*

*Exemple : 0P0148636794*

Notice Ocea 300 SIM - Fr 17/10/05 18:08 Aage 27

# **3 - REPERTOIRE**

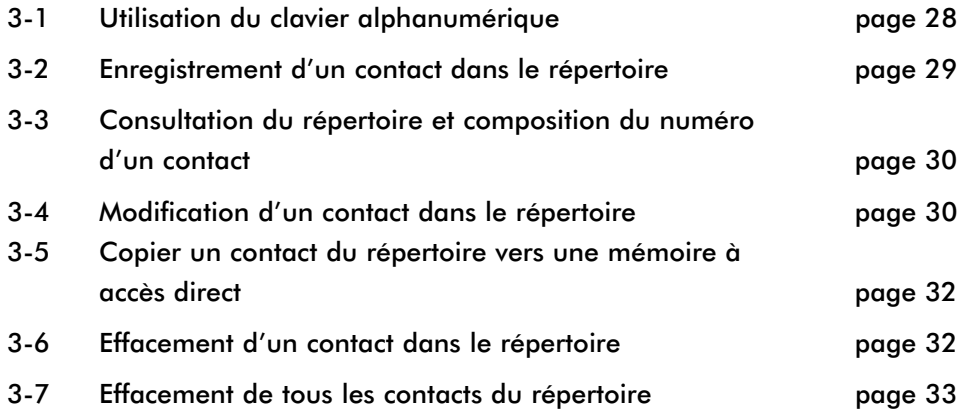

**ATTENTION : Dès que vous entrez dans le répertoire, au bout de 20 secondes d'inactivité des touches, l'appareil retournera au repos.**

# **3-1 Utilisation du clavier alphanumérique**

*Certaines fonctions telles que le répertoire, les mémoires à accès direct ou rédiger un SMS nécessitent l'utilisation du clavier alphanumérique.*

*Le clavier se met automatiquement en mode alphanumérique lorsque vous entrez dans une de ces fonctions.*

*La première lettre saisie pour le nom d'un contact ou un SMS est automatiquement en Majuscule puis les lettres suivantes sont en minuscules.*

*Pour basculer du mode Majuscule à minuscule ou inversement, appuyer la touche #.*

*Pour saisir un caractère, appuyer sur la touche correspondante autant de fois que nécessaire. Voir les tableaux suivants :*

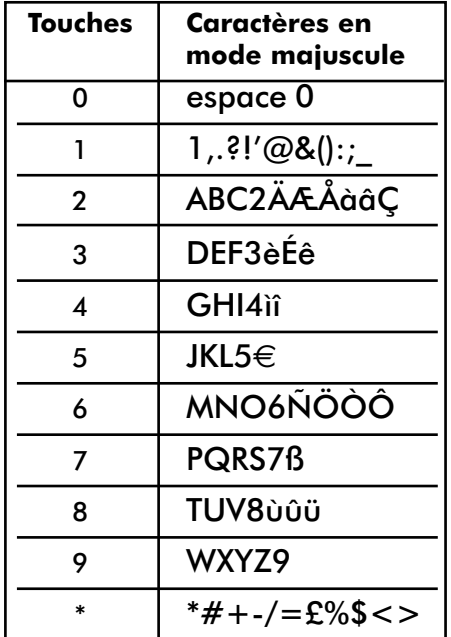

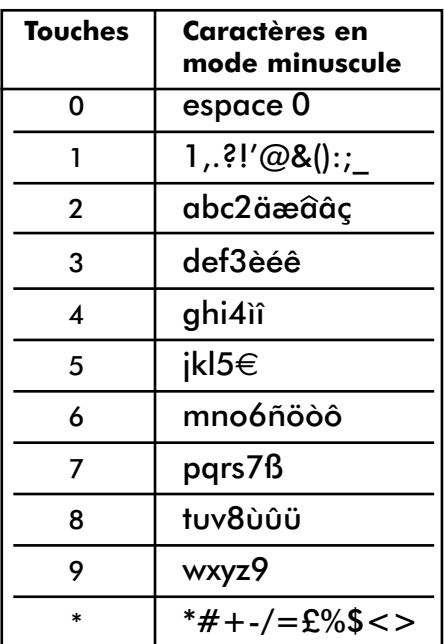

**Remarque :** Pour supprimer un caractère, utiliser la touche  $\frac{1 \times 1}{1 \times 1}$ 

# **3-2 Enregistrement d'un contact dans le répertoire**

*Vous pouvez enregistrer 200 contacts dans le répertoire. Vos contacts sont classés par ordre alphabétique.*

*Chaque contact comprend :*

- *un Nom d'une capacité de 16 caractères*
- *un Numéro d'une capacité de 20 chiffres*
- *l'attribution d'une sonnerie (fonctionne uniquement si vous êtes abonné au service présentation du nom ou du numéro de France Télécom)*

*En cas de coupure de courant ou si vous débranchez l'adaptateur secteur, tous les contacts du répertoire sont sauvegardés en mémoire.*

- *L'appareil est au repos (aucune tonalité).*
- *Appuyer sur la touche .*
- *Le premier contact de votre répertoire s'affiche (S'il n'y a aucun contact dans votre répertoire, vous arriverez directement à l'étape « AJOUTER NOUVEAU? »).*
- *Appuyer sur la touche .*
- *« AJOUTER NOUVEAU? » s'affiche sur l'écran.*
- Appuyer sur la touche  $\boxed{\smile}$  .
- *« TEL : » s'affiche sur l'écran.*
- *Composer le numéro de téléphone de votre contact.*
- **•** Appuyer sur la touche  $\leq$  pour valider le numéro.
- *« NOM : » s'affiche sur l'écran.*

*Télécom).*

- *Saisir le nom de votre contact en utilisant le clavier alphanumérique.*
- Appuyer sur la touche  $\leq$  pour valider le nom.

*La saisie d'un nom n'est pas obligatoire, si vous validez le champ « NOM : » vide, « SANS NOM » est enregistré automatiquement.*

*• « ATTRIB SONNERIE » s'affiche sur l'écran.*

- Utiliser les touches  $\Box$  et  $\Box$  pour sélectionner une sonnerie qui sera attri*buée à ce contact lorsque celui-ci vous appellera (fonctionne uniquement si vous êtes abonné au service présentation du nom ou du numéro de France*
- *« DEFAUT » pour utiliser la sonnerie par défaut.*
- *« SONNERIE 1 » à « SONNERIE 4 » pour une sonnerie classique.*
- *« POLYPHONIQUE 1 » à « POLYPHONIQUE 6 » pour une sonnerie polyphonique.*
- Appuyer sur la touche  $\leq$  pour valider votre sélection.
- *« ENREGISTRE! » s'affiche pendant 2 secondes puis l'appareil retourne au repos.*

**REMARQUE :** Si vous tentez d'enregistrer un contact déjà existant dans votre répertoire, « *REMPLACER?* » s'affichera sur l'écran. Vous pouvez continuer la procédure de remplacement en appuyant sur touche  $\boxed{\smile}$  ou l'annuler avec la *touche* .

# **3-3 Consultation du répertoire et composition du numéro d'un contact**

- *L'appareil est au repos (aucune tonalité).*
- *Appuyer sur la touche*
- *Le premier contact de votre répertoire s'affiche (S'il n'y a aucun contact dans votre répertoire, l'appareil vous propose d'ajouter un nouveau contact,*
	- *« AJOUTER NOUVEAU? » s'affichera sur l'écran).*

*- Saisir la première lettre du nom du contact que vous souhaitez modifier. OU*

- *Utiliser les touches*  $\equiv$  et  $\equiv$  pour sélectionner un contact.
- *Pour composer le numéro du contact affiché, vous pouvez soit :*
	- *Décrochez le combiné,*
	- *Appuyez sur la touche ,*
	- Appuyer sur la touche
- *Le numéro affiché est composé automatiquement.*

# **3-4 Modification d'un contact dans le répertoire**

**ATTENTION :** Au bout de 20 secondes d'inactivité des touches, l'appareil retourne au repos sans mémoriser d'éventuelles modifications.

- *L'appareil est au repos (aucune tonalité).*
- *Appuyer sur la touche .*
- *Le premier contact de votre répertoire s'affiche.*
	- *Saisir la première lettre du nom du contact que vous souhaitez modifier. OU*
	- *Utiliser les touches*  $\equiv$  et  $\equiv$  pour sélectionner le contact que vous *souhaitez modifier.*
- *Appuyer sur la touche .*
- Utiliser les touches  $\blacksquare$  et  $\blacksquare$  pour sélectionner l'option « **MODIFIER** ».
- **•** Appuyer sur la touche
- *Le numéro de téléphone du contact s'affiche et le curseur noir clignote après le dernier chiffre.*
- Utiliser la touche  $\leq$  pour effacer chiffre par chiffre le numéro puis utiliser *le clavier alphanumérique pour saisir un nouveau numéro.*
- Appuyer sur la touche  $\leq$  pour valider les modifications du numéro.
- *Le nom du contact s'affiche et le curseur noir clignote après le dernier caractère.*
- Utiliser la touche  $\leq$  pour effacer caractère par caractère le nom puis utiliser *le clavier alphanumérique pour saisir un nouveau nom.*
- Appuyer sur la touche  $\leq$  pour valider les modifications du nom.
- *« ATTRIB SONNERIE » s'affiche sur l'écran.*
- Utiliser les touches **et le** pour sélectionner une sonnerie qui sera attri*buée à ce contact lorsque celui-ci vous appellera (fonctionne uniquement si vous êtes abonné au service présentation du nom ou du numéro de France Télécom).*
- *« DEFAUT » pour utiliser la sonnerie par défaut.*
- *« SONNERIE 1 » à « SONNERIE 4 » pour une sonnerie classique.*
- *« POLYPHONIQUE 1 » à « POLYPHONIQUE 6 » pour une sonnerie polyphonique.*
- Appuyer sur la touche  $\leq$  pour valider votre sélection.
- *« ENREGISTRE! » s'affiche pendant 2 secondes puis l'appareil retourne au repos.*

# **3-5 Copier un contact du répertoire vers une mémoire à accès direct.**

- *L'appareil est au repos (aucune tonalité).*
- *Appuyer sur la touche*
- *Le premier contact de votre répertoire s'affiche.*
	- *Saisir la première lettre du nom du contact que vous souhaitez copier. OU*
	- Utiliser les touches  $\equiv$  et  $\equiv$  pour sélectionner le contact que vous sou*haitez copier.*
- Appuyer sur la touche  $\Box^{\text{\tiny Menu}}$
- Utiliser les touches  $\blacksquare$  et  $\blacksquare$  pour sélectionner la fonction « **COPIER?** ».
- *Appuyer sur la touche*  **Retour**
- *« CHOIX MEMOIRE? » s'affiche sur l'écran.*
- *Appuyer sur la mémoire (touche M1 à M5) vers laquelle vous souhaitez copier ce contact.*
- *« ENREGISTRE! » s'affiche pendant 2 secondes puis l'appareil retourne au repos.*

# **3-6 Effacement d'un contact dans le répertoire**

- *L'appareil est au repos (aucune tonalité).*
- *Appuyer sur la touche*
- *Le premier contact de votre répertoire s'affiche.*
	- *Saisir la première lettre du nom du contact que vous souhaitez effacer. OU*
	- *a* Utiliser les touches **et point de la pour sélectionner le contact que vous sou***haitez effacer.*
- Appuyer sur la touche  $\text{L}_\text{mean}$
- Utiliser les touches  $\equiv$  et  $\equiv$  pour sélectionner la fonction « *EFFACER?* ».
- **Appuyer sur la touche**
- *« EFFACE! » s'affiche pendant 2 secondes puis l'appareil retourne au repos.*

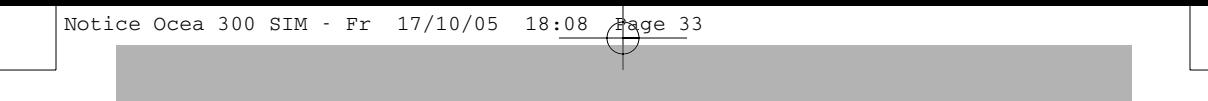

# **3-7 Effacement de tous les contacts du répertoire**

- *L'appareil est au repos (aucune tonalité).*
- *Appuyer sur la touche*
- *Le premier contact de votre répertoire s'affiche.*
- Appuyer sur la touche  $\widehat{\Box_{\hspace{-1.1mm}\textit{men}}\,}$
- Utiliser les touches **et E** pour sélectionner la fonction « *EFFACER TOUT?* ».
- *« CONFIRMER? » s'affiche sur l'écran.*
- **Appuyer sur la touche**
- *« TOUS EFFACES! » s'affiche pendant 2 secondes puis l'appareil retourne au repos.*

Notice Ocea 300 SIM - Fr  $17/10/05$   $18:08$  Page 34

**34**

 $\color{red} \bigoplus$ 

# **4 - LECTEUR DE CARTES SIM**

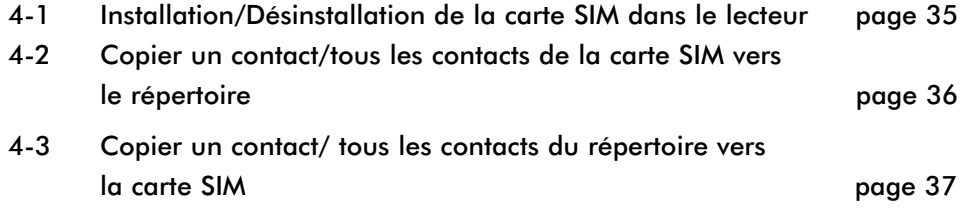

# **4-1 Installation/Désinstallation de la carte SIM dans le lecteur**

### **a) Installation de la carte SIM dans le lecteur**

**ATTENTION :** Veuillez impérativement respecter les consignes suivantes avant d'introduire une carte SIM dans le lecteur.

- *Débranchez le cordon de ligne téléphonique.*
- *Uniquement les cartes SIM de 3 Volts peuvent être lues dans le lecteur.*
- *Ouvrir le compartiment du lecteur de carte SIM situé sous l'appareil (voir Figure c).*
- *Déverrouiller la trappe en la faisant glisser vers le bas (en direction de la fermeture du compartiment) avec le doigt.*
- *Soulever la trappe puis insérer la carte SIM dans les glissières de la trappe en positionnant la carte SIM de telle sorte à avoir d'une part la puce orientée vers l'appareil et d'autre part son coin biseauté se trouvant dans le coin supérieur gauche (voir Figure d).*
- *Refermer la trappe.*
- *Verrouiller la trappe en la faisant glisser vers le haut (à l'opposé de la fermeture du compartiment) avec le doigt.*
- *Refermer le compartiment du lecteur de carte SIM.*

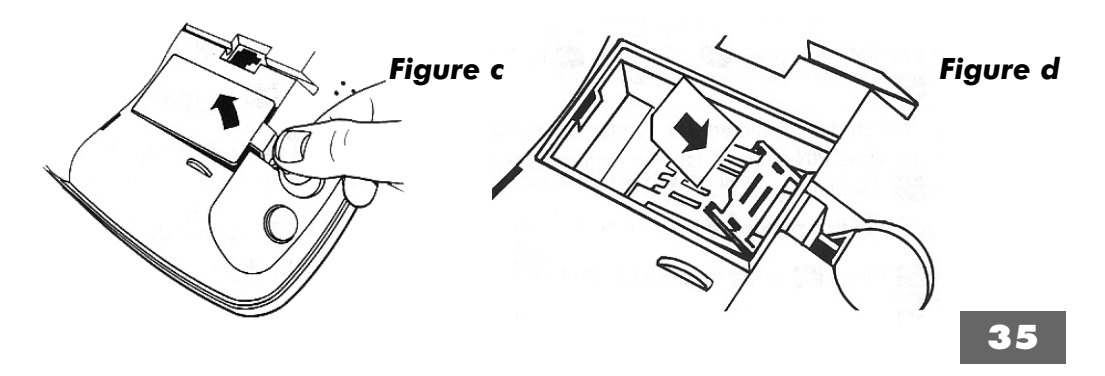

### **b) Désinstallation de la carte SIM dans le lecteur**

- *Débranchez le cordon de ligne téléphonique (si vous l'aviez rebranché).*
- *Ouvrir le compartiment du lecteur de carte SIM situé sous l'appareil.*
- *Déverrouiller la trappe en la faisant glisser vers le bas (en direction de la fermeture du compartiment) avec le doigt.*
- *Enlever la carte SIM.*
- *Refermer la trappe.*
- *Verrouiller la trappe en la faisant glisser vers le haut (à l'opposé de la fermeture du compartiment) avec le doigt.*
- *Refermer le compartiment du lecteur de carte SIM.*

**REMARQUE :** Ne pas oublier de rebrancher le cordon de ligne téléphonique.

# **4-2 Copier un contact/tous les contacts de la carte SIM vers le répertoire**

- *La carte SIM est installée dans le lecteur (Voir chapitre précédent).*
- *L'appareil est au repos (aucune tonalité).*
- *Appuyer sur la touche .*
- *« REGLER CONTRASTE » s'affiche sur l'écran.*
- *Appuyer sur la touche*
- *« COPIER CARTE SIM » s'affiche sur l'écran.*
- **Appuyer sur la touche**
- *Si la carte SIM est protégée par un code PIN, « CODE PIN : » s'affiche sur l'écran.*
- *Composer le code PIN de votre carte SIM en utilisant le clavier alphanumérique puis appuyer sur la touche*  **Retour**
- *Si la carte SIM n'est pas protégée par un code PIN, vous arrivez directement à cette étape.*
- *« PATIENTEZ… » s'affiche pendant quelques secondes puis « SIM VERS REPERT. » clignote sur l'écran.*
- Appuyer sur la touche  $\mathbb{R}$

### **a) Copier un contact de la carte SIM vers le répertoire**

- *« COPIER CONTACT » s'affiche sur l'écran.*
- **•** Appuyer sur la touche
- *Le premier contact de votre carte SIM s'affiche.*
	- *Saisir la première lettre du nom du contact que vous souhaitez copier. OU*
	- *Utiliser les touches*  $\equiv$  et  $\equiv$  pour sélectionner le contact que vous *souhaitez copier.*
- **•** Appuyer sur la touche
- *« ENREGISTRE! » s'affiche pendant 2 secondes puis l'appareil retourne au repos.*

### **b) Copier tous les contacts de la carte SIM vers le répertoire**

- « *COPIER CONTACT* » s'affiche sur l'écran.
- Utiliser les *touches*  $\blacksquare$  et  $\blacksquare$  pour sélectionner la fonction « **COPIER** *TOUT* ».
- **Appuyer sur la touche**
- « *PATIENTEZ…* » s'affiche pendant plusieurs secondes jusqu'à ce que « *XX ENREGISTRE!* » s'affiche sur l'écran (XX représente le nombre total de contacts copiés).

# **4-3 Copier un contact / tous les contacts du répertoire vers la carte SIM**

- *La carte SIM est installée dans le lecteur (Voir chapitre 4-1).*
- *L'appareil est au repos (aucune tonalité).*
- *Appuyer sur la touche .*
- *« REGLER CONTRASTE » s'affiche sur l'écran.*
- *Appuyer sur la touche*
- *« COPIER CARTE SIM » s'affiche sur l'écran.*
- Appuyer sur la touche  $\boxed{\smile}$
- *Si la carte SIM est protégée par un code PIN, « CODE PIN : » s'affiche sur l'écran*
- *Composer le code PIN de votre carte SIM en utilisant le clavier alphanumérique puis appuyer sur la touche*  **Retour**
- *Si la carte SIM n'est pas protégée par un code PIN, vous arrivez directement à cette étape.*
- *« PATIENTEZ… » s'affiche pendant quelques secondes puis « SIM VERS REPERT. » clignote sur l'écran.*
- Appuyer sur la touche  $\blacksquare$  ou  $\blacksquare$
- *« REPERT. VERS SIM » clignote sur l'écran.*
- **•** Appuyer sur la touche

### **a) Copier un contact du répertoire vers la carte SIM**

- *« COPIER CONTACT » s'affiche sur l'écran.*
- **•** Appuyer sur la touche
- *Le premier contact de votre répertoire s'affiche.*
- *Saisir la première lettre du nom du contact que vous souhaitez copier OU*
- Utiliser les touches  $\equiv$  et  $\equiv$  pour sélectionner le contact que vous *souhaitez copier sur la carte SIM.*
- **Appuyer sur la touche**
- *« ENREGISTRE! » s'affiche pendant 2 secondes puis l'appareil retourne au repos.*
- **b) Copier tous les contacts du répertoire vers la carte SIM**
	- *« COPIER CONTACT » s'affiche sur l'écran.*
	- Appuyer sur la touche  $\equiv$  ou  $\equiv$  pour sélectionner la fonction *« COPIER TOUT ».*
	- **Appuyer sur la touche**
	- *« PATIENTEZ… » s'affiche pendant plusieurs secondes jusqu'à ce que « XX ENREGISTRE! » s'affiche sur l'écran (XX représente le nombre total de contacts copiés).*

# **5 - FONCTIONS PRESENTATION DU NOM ET DU NUMERO**

**ATTENTION : Pour bénéficier de toutes les fonctions suivantes, vous devez souscrire un abonnement au service PRESENTATION DU NUMERO OU DU NOM auprès de votre agence France Télécom (1014 appel gratuit ou 3614 France Télécom sur votre minitel) et sous réserve de disponibilités techniques de France Télécom.**

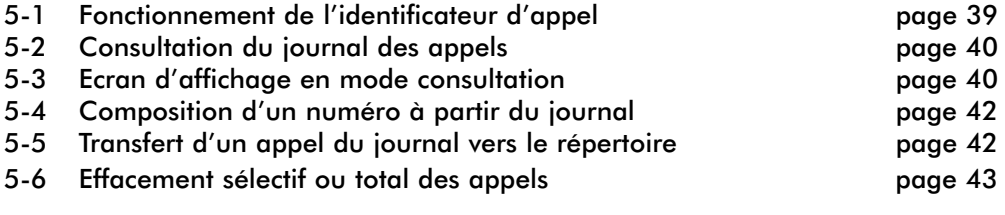

# **5-1 Fonctionnement de l'identificateur d'appel**

- *Les messages d'identification sont transmis par le central téléphonique avant la sonnerie d'appel normale.*
- *L'appareil a une capacité de 16 caractères pour le nom et de 20 chiffres pour le numéro.*
- *A la réception d'un appel, le numéro de l'appelant est comparé aux numéros de vos contacts enregistrés dans le répertoire. Si le numéro est trouvé dans le répertoire, l'appareil affiche le nom enregistré dans le répertoire.*
- *A la réception d'un appel, si vous décrochez, l'affichage du nom est remplacé par la durée de communication.*
- *L'appareil garde en mémoire la liste des 30 derniers appels reçus. Cette liste est appelée « Journal des appels ».*
- *Si vous avez reçu un nouvel appel (non lu), le témoin lumineux « APPELS » clignote et « 1 NOUVEL APPEL » s'affiche sur l'écran de repos pour vous indiquer de consulter le journal des appels.*
- *Lorsque vous avez des nouveaux appels (non lus) enregistrés dans le journal des appels, « XX NVX APPELS » s'affiche sur l'écran de repos, XX représente*

*le nombre d'appels non lus.*

*• Pour chaque appel enregistré dans le journal sont associés l'heure et la date de leur arrivée.*

- *S'il n'y a aucun appel dans le journal, l'écran de repos indique « AUCUN APPEL » et « VIDE! » s'affiche sur l'écran si vous entrez dans le journal.*
- *Les appels répondus (décrochés) ne sont pas signalés comme des nouveaux appels sur l'écran de repos.*
- *Lorsque vous êtes déjà en ligne, le numéro et le nom d'un appelant s'affichent uniquement si vous êtes abonné au service signal d'appel de France Télécom.*
- *En cas de coupure de courant ou si vous débranchez l'adaptateur secteur, tous les appels du journal sont sauvegardés.*

# **5-2 Consultation du journal des appels**

- *Appuyer sur la touche pour consulter le journal.*
- *Licône NVX s'affiche lorsque vous visualisez un appel non lu.*
- Utiliser les touches  $\equiv$  et  $\equiv$  pour visualiser tous les appels.
- *« FIN DE LISTE » s'affiche sur l'écran lorsque vous avez visualisé tous les appels.*

**REMARQUE :** - « *VIDE!* » s'affiche sur l'écran s'il n'y a aucun appel dans le journal.

# **5-3 Ecrans d'affichage en mode consultation**

**a) Appel reçu avec le nom :**

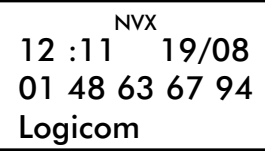

Logicom dont le numéro de téléphone est le 01 48 63 67 94 vous a appelé le 19 août à 12h11.

L'icône NVX indique que cet appel est non lu.

**b) Appel reçu sans le nom :**

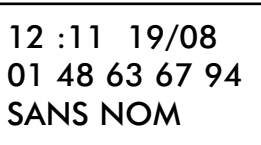

*Le 01 48 63 67 94 vous a appelé le 19 août à 12h11. Cet appel a déjà été lu.*

**c) Appel reçu où l'appelant n'a pas souhaité divulguer son numéro :**

12 :11 19/08 SECRET INDISPONIBLE

*Un appelant dont l'identité a été masqué vous a appelé le 19 août à 12H11. Cet appel a déjà été lu.*

**ATTENTION :** Il est impossible d'appeler ce correspondant à partir du journal.

**d) Appel reçu provenant d'un mobile**

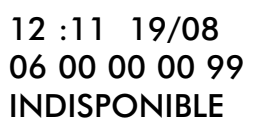

*Le numéro 06 00 00 00 99, dont l'affichage du nom est indisponible, vous a appelé le 19 août à 12h11. L'affichage du nom est possible si vous enregistrez au préalable un nom associé à ce numéro dans le répertoire.*

**e) Appel répété :**

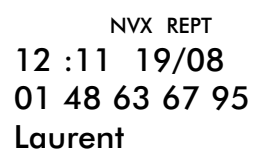

*Laurent, dont le numéro de téléphone est le 01 48 63 67 95 vous a appelé plusieurs fois. L'icône NVX indique que cet appel est non lu.*

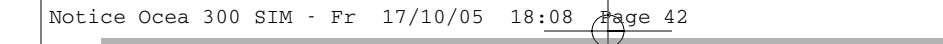

# **5-4 Composition d'un numéro à partir du journal**

*Lorsque vous visualisez un appel du journal, pour composer le numéro affiché vous pouvez soit :*

- *Décrochez le combiné,*
- Appuyez sur la touche  $\mathbb{O}$ ,
- **•** Appuyer sur la touche

# **5-5 Transfert d'un numéro (et d'un nom) du journal vers le répertoire**

*Lorsque vous visualisez un appel du journal, pour transférer le numéro (et le nom si disponible) vers le répertoire, suivre les manipulations suivantes :*

- Appuyer sur la touche *Menu*
- *« MEMORISER N° » s'affiche sur l'écran.*
- **Appuyer sur la touche**
- *Le champ du numéro de téléphone (TEL :) s'affiche pré-rempli du numéro sélectionné précédemment.*
- **Appuyer sur la touche**
- *Le champ du nom (NOM :) s'affiche pré-rempli du nom (si disponible) associé au numéro sélectionné précédemment.*
- **Appuyer sur la touche**
- Utiliser les touches **et le** pour sélectionner une sonnerie qui sera attri*buée à ce contact lorsque celui-ci vous appellera.*
- *« DEFAUT » pour utiliser la sonnerie par défaut*
- *« SONNERIE 1 » à « SONNERIE 4 » pour une sonnerie classique*
- *« POLYPHONIQUE 1 » à « POLYPHONIQUE 6 » pour une sonnerie polyphonique*
- Appuyer sur la touche  $\leq$  pour valider votre sélection.
- *« ENREGISTRE! » s'affiche pendant 2 secondes puis l'appareil retourne au repos.*

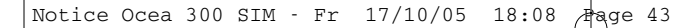

# **5-6 Effacement sélectif ou total des appels**

### **a) Effacement sélectif des appels**

- *L'appareil est au repos (aucune tonalité).*
- *Appuyer sur la touche pour consulter le journal.*
- Utiliser les touches  $\equiv$  et  $\equiv$  pour sélectionner l'appel que vous souhaitez *effacer.*
- *Appuyer sur la touche .*
- *« MEMORISER N° » s'affiche sur l'écran.*
- Utiliser les touches **et pour sélectionner la fonction « EFFACER?** »
- Appuyer sur la touche  $\leq$  pour valider l'effacement.
- *« EFFACE! » s'affiche pendant 2 secondes puis l'appareil retourne au repos.*

### **b) Effacement total des appels**

### **ATTENTION : Cette procédure efface tous les appels, donc même les appels non lus.**

- *L'appareil est au repos (aucune tonalité).*
- *Appuyer sur la touche pour consulter le journal.*
- *Un appel du journal s'affiche.*
- *Appuyer sur la touche .*
- *« MEMORISER N° » s'affiche sur l'écran.*
- Utiliser les touches  $\equiv$  et  $\equiv$  pour sélectionner l'option « **EFFACER** *TOUT? »*
- **Appuyer sur la touche**
- *« CONFIRMER? » s'affiche sur l'écran.*
- Appuyer sur la touche **pour valider l'effacement total**.
- *« TOUS EFFACES! » s'affiche pendant 2 secondes puis l'appareil retourne au repos.*

**44**

 $\overline{\varphi}$ 

# **6 - FONCTIONS SMS**

**ATTENTION : Pour bénéficier des fonctions suivantes, vous devez être abonné au service « PRESENTATION DU NOM OU DU NUMERO » ET être inscrit au service « mini message » de France Télécom.**

**Renseignez-vous auprès de votre agence France Télécom (1014 appel gratuit ou 3614 France Télécom sur votre minitel) et sous réserve de disponibilités techniques de France Télécom.**

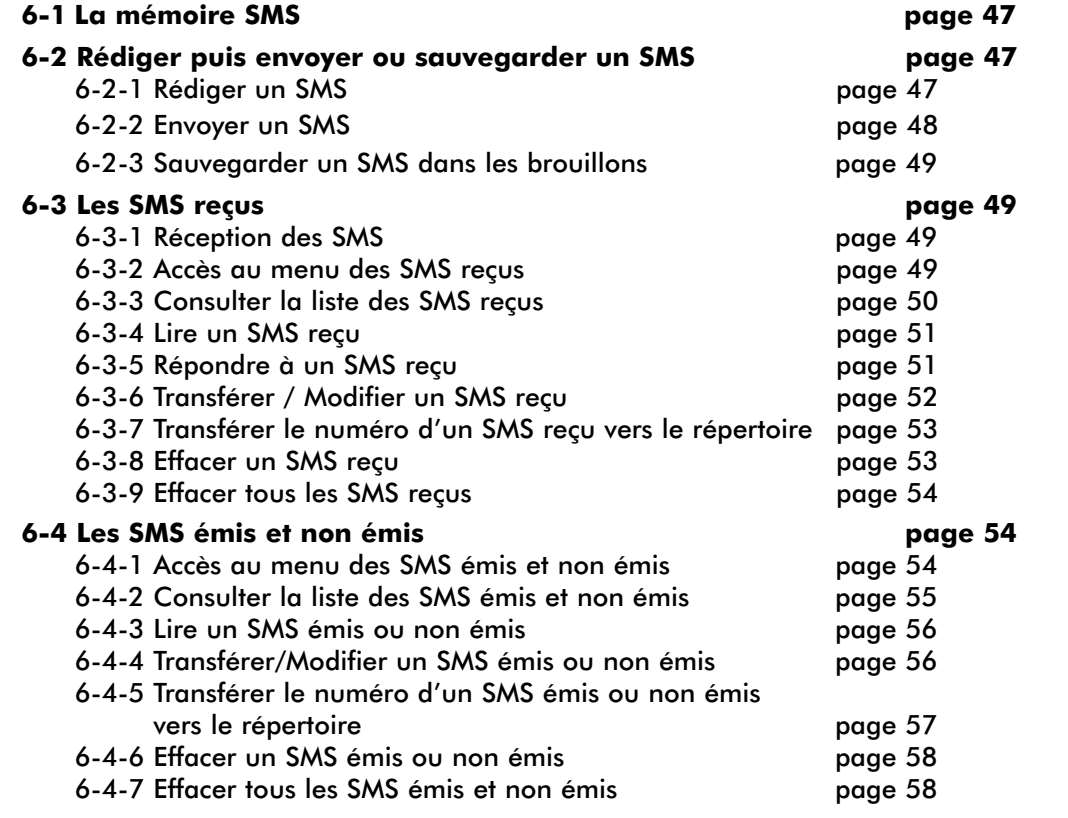

- **6-5 Les brouillons page 58** 6-5-1 Accés au menu des brouillons page 58
	- 6-5-2 Consulter la liste des brouillons
	-
	- 6-5-3 Lire un brouillon<br>6-5-4 Modifier puis Envoyer un brouillon<br>page 60 6-5-4 Modifier puis Envoyer un brouillon page 60
	- 6-5-5 Effacer un brouillon
	- 6-5-6 Effacer tous les brouillons page 62

# **6-6 Réglages SMS** page 62<br> **6-6-1 Alerte SMS** page 62

- 6-6-1 Alerte SMS
- 6-6-2 Le numéro de la boîte SMS page 63
- 6-6-3 Les numéros de serveurs SMS page 64
- 
- 
- 
- 
- 
- 
- 

- 
- 
- 

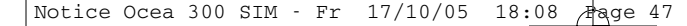

# **6-1 La mémoire SMS**

*La mémoire SMS (pouvant contenir soit jusqu'à 100 SMS de moins 160 caractères, soit 33 SMS de 160 caractères) est dynamique et se partage entre les SMS reçus, les SMS émis et les brouillons.* 

*Exemple : Vous avez 10 SMS enregistrés dans les brouillons, 40 SMS émis enregistrés et 20 SMS reçus enregistrés. Vous avez ainsi encore la possibilité de recevoir 30 nouveaux SMS (pour des SMS de moins de 160 caractères).*

*L'appareil vous prévient lorsque la mémoire est presque pleine par le message suivant : « MEMOIRE PRESQUE PLEINE! EFFACER DES SMS! »*

Penser à effacer régulièrement les SMS émis, les brouillons et les SMS reçus pour ne pas saturer la mémoire SMS, vous ne pourriez plus recevoir de nouveaux SMS.

**ATTENTION :** Lorsque la mémoire SMS est saturée, « *MEM SMS PLEINE!* » s'affiche en permanence sur l'écran de repos.

# **6-2 Rédiger puis envoyer ou sauvegarder un SMS**

# **6-2-1 Rédiger un SMS**

*Vous pouvez rédiger et envoyer un SMS de 160 caractères maximum vers un numéro de téléphone fixe ou mobile.*

**REMARQUE :** Si vous êtes entrain de rédiger un SMS et que vous recevez un appel, le texte saisi est automatiquement sauvegardé dans les brouillons.

- *L'appareil est au repos (aucune tonalité)*
- *Appuyer sur la touche* 
	- *Si vous n'avez pas reçu de nouveaux SMS (non lus), vous arrivez directement à l'étape suivante (« REDIGER SMS? »).*

*- Si vous avez reçu au moins un nouveau SMS (non lu), l'écran suivant s'affiche : Exemple :*

> 11 :27 21/08 SMS RECUS NVX :2 TOT :4

*• Appuyer sur la touche* 

*• « REDIGER SMS? » s'affiche sur l'écran.*

- **•** Appuyer sur la touche
- *L'éditeur SMS s'ouvre, le curseur noir clignote est en attente de saisie et le compteur vous indique le nombre de caractères disponibles.*
- *Saisir le texte de votre SMS en utilisant le clavier alphanumérique (Voir chapitre X, Utilisation du clavier alphanumérique).*
- *Vous pouvez désormais, soit envoyer ce SMS, soit l'enregistrer dans les brouillons (Voir chapitres suivants).*

**REMARQUE :** Si le contenu de votre SMS est vide, « **SAISIR TEXTE!** » s'affiche sur l'écran car vous ne pouvez ni envoyer un SMS vide, ni sauvegarder un SMS vide dans les brouillons.

# **6-2-2 Envoyer un SMS**

- *Vous avez rédigé votre SMS (chapitre précédent).*
- **•** Appuyer sur la touche
- *« ENVOYER? » s'affiche sur l'écran.*
- **Appuyer sur la touche**
- *« TEL : » s'affiche sur l'écran.*
	- *Composer le numéro de téléphone (fixe ou mobile) de votre correspondant.*

### *OU*

- *Appuyer sur la touche*
- Utiliser les touches  $\blacksquare$  et  $\blacksquare$  pour sélectionner votre contact dans le *répertoire.*
- Appuyer sur la touche
- *Le champ « TEL : » est automatiquement rempli par le numéro du contact sélectionné.*

*OU*

- *Appuyer sur une touche M1 à M4 pour sélectionner un contact enregistré dans une mémoire à accès direct.*
- *Le numéro et le nom (si disponible) du contact s'affichent.*
- Appuyer sur la touche
- *Le champ « TEL : » est automatiquement rempli par le numéro du contact en mémoire.*
- **Appuyer sur la touche**
- *« ENVOI SMS… » s'affiche sur l'écran pendant l'envoi du SMS.*

*• « SMS EMIS! » s'affiche lorsque le SMS a été envoyé.*

**REMARQUE :** « *SMS NON EMIS!* » s'affiche sur l'écran si le SMS n'a pas été envoyé. Un échec d'envoi sera signalé dans les SMS émis d'où vous pourrez renvoyer ce SMS. (Voir chapitre 6-4, *les SMS émis et non émis*).

# **6-2-3 Sauvegarder un SMS dans les brouillons**

- *Vous avez rédigé votre SMS (chapitre 6-2-1).*
- **Appuyer sur la touche**
- *« ENVOYER? » s'affiche sur l'écran.*
- Appuyer sur la touche **quality ou pour sélectionner la fonction « <b>MEMORISER?** ».
- **Appuyer sur la touche**
- *« ENREGISTRE! » s'affiche sur l'écran pendant 2 secondes puis l'appareil retourne au repos.*
- *Votre SMS est sauvegardé dans les brouillons.*

# **6-3 Les SMS reçus**

### **6-3-1 Réception des SMS**

- *A l'instant où vous recevez un SMS, « RECEPTION SMS… » s'affiche 2 secondes sur l'écran puis « NOUVEAU SMS RECU » s'affiche pendant 20 secondes.*
- *Le voyant lumineux « SMS » clignote pour vous indiquer la présence d'un nouveau SMS (non lu). Celui-ci cessera de clignoter uniquement lorsque vous aurez lus tous les nouveaux SMS reçus.*
- *« 1 NOUVEAU SMS » s'affiche sur l'écran de repos lorsque vous avez reçu un nouveau SMS (non lu).*
- *« XX NVX SMS » s'affiche sur l'écran de repos lorsque vous avez reçu plusieurs SMS, XX représente le nombre de nouveaux SMS (non lus).*
- *« AUCUN NVX SMS » s'affiche sur l'écran de repos lorsque vous n'avez plus que des SMS reçus lus.*
- *« AUCUN SMS » s'affiche sur l'écran de repos lorsque vous n'avez aucun SMS reçu.*

### **6-3-2 Accès au menu des SMS reçus**

- *L'appareil est au repos (aucune tonalité).*
- *Appuyer sur la touche .*

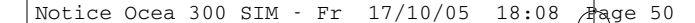

*- Si vous avez reçu au moins un nouveau SMS (non lu), l'écran suivant s'affiche :*

*Exemple :*

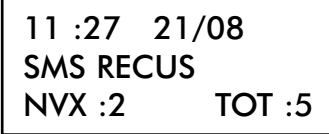

*NVX : Indique le nombre de nouveaux SMS (non lus) reçus.* 

*TOT : Indique le nombre total de SMS reçus (lus et non lus).*

*Exemple : Vous avez reçu un total de 5 SMS dont 2 nouveaux SMS (non lus) et 3 SMS déjà lus.*

- *Si vous n'avez pas reçu de nouveaux SMS (non lus) :*
	- *« REDIGER SMS? » s'affiche sur l'écran*
	- Appuyer sur la touche  $\leq$ , l'écran suivant s'affiche :

*Exemple :*

*11 :27 21/08 SMS RECUS NVX :0 TOT :8*

*Exemple : Vous avez reçu 8 SMS déjà lus.*

# **6-3-3 Consulter la liste des SMS reçus**

### *• Vous avez accédé au menu des SMS reçus (Chapitre précédent).*

- Appuyer sur la touche  $\leq$  pour consulter la liste des SMS reçus.
- *Lorsque l'icône NVX est affiché, cela vous indique que vous consultez un nouveau SMS (non lu).*
- Utiliser les touches  $\blacksquare$  et  $\blacksquare$  pour visualiser les autres SMS recus.
- *Le compteur en haut à droite de l'écran vous indique le rang du SMS dans la liste des SMS reçus.*
- *Pour chaque SMS reçu, les informations suivantes sont disponibles :*
	- *L'heure et la date de réception du SMS.*
	- *Le numéro du contact qui vous a envoyé ce SMS.*
	- *Le nom du contact qui vous a envoyé ce SMS (uniquement si celui-ci était enregistré dans votre répertoire ou dans une mémoire à accès direct).*

Notice Ocea 300 SIM - Fr 17/10/05 18:08

*Exemple :*

NVX SMS 1 15 :34 24/08 0148636794 aurent

*Le premier SMS de la liste est un nouveau SMS reçu le 24 août à 15H34, il vous a été envoyé par Laurent (un contact de votre répertoire, ou enregistré dans une mémoire directe) dont le numéro est : 01 48 63 67 94.*

*• « FIN DE LISTE » s'affiche lorsque vous avez consulté toute la liste des SMS reçus.*

### **6-3-4 Lire un SMS reçu**

- *Vous consultez la liste des SMS reçus (Voir chapitre précédent).*
- Utiliser les touches  $\equiv$  et  $\equiv$  pour sélectionner le SMS que vous souhaitez *lire.*
- **Appuyer sur la touche**
- *Le texte du SMS reçu s'affiche.*
- Utiliser la touche  $\blacktriangleright$ , si nécessaire, pour lire la suite du message (page sui*vante).*
- *Utiliser la touche , si nécessaire, pour revenir vers le début du message (page précédente).*

### **6-3-5 Répondre à un SMS reçu**

- *Vous consultez ou lisez le texte d'un SMS reçu (Voir chapitres précédents).*
- *Appuyer sur la touche .*
- *« REDIGER SMS? » s'affiche sur l'écran.*
- Utiliser les touches **et pour sélectionner la fonction «** *REPONDRE***?** ».
- **Appuyer sur la touche**
- *L'éditeur SMS s'ouvre, le curseur noir clignote est en attente de saisie et le compteur vous indique le nombre de caractères disponibles.*
- *Saisir le texte de votre SMS en utilisant le clavier alphanumérique (Voir chapitre 3-1, Utilisation du clavier alphanumérique).*
- Appuyer sur la touche  $\boxed{\smile}$

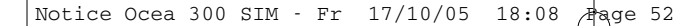

- *« ENVOYER? » s'affiche sur l'écran.*
- **•** Appuyer sur la touche
- *Le champ « TEL : » est automatiquement rempli par le numéro du contact qui vous avez envoyé le SMS.*
- **•** Appuyer sur la touche
- *« ENVOI SMS… » s'affiche sur l'écran pendant l'envoi du SMS.*
- *« SMS EMIS! » s'affiche lorsque le SMS a été envoyé.*

**REMARQUE :** « *SMS NON EMIS!* » s'affiche sur l'écran si le SMS n'a pas été envoyé. Un échec d'envoi sera signalé dans les SMS émis d'où vous pourrez renvoyer ce SMS. (Voir chapitre 6-4, *les SMS émis et non émis*).

### **6-3-6 Transférer/Modifier un SMS reçu**

- *Vous consultez ou lisez le texte d'un SMS reçu (Voir chapitres précédents).*
- *Appuyer sur la touche .*
- *« REDIGER SMS? » s'affiche sur l'écran.*
- Utiliser les  $\blacksquare$  et  $\blacksquare$  pour sélectionner la fonction « *TRANSFERER?* ».
- **Appuyer sur la touche**
- *L'éditeur SMS s'ouvre avec le texte du SMS reçu.*
- *Le curseur noir clignote à la fin du texte en attente de saisie et le compteur vous indique le nombre de caractères disponibles.*
- *Si vous le souhaitez, vous pouvez effectuez des modifications dans le texte :*
	- Utiliser les touches  $\equiv$  et  $\equiv$  pour vous déplacer dans le texte.
	- *Appuyer sur la touche*  $\mathbb{R}$  *pour effacer un caractère.*
	- *Saisir le texte en utilisant le clavier alphanumérique (Voir chapitre 3-1, Utilisation du clavier alphanumérique).*
- **Appuyer sur la touche**
- *« ENVOYER? » s'affiche sur l'écran.*
- **Appuyer sur la touche**
- *Le champ « TEL : » s'affiche et le curseur noir , en attente de saisie, clignote.*
- *Composer le numéro de téléphone du contact vers lequel vous souhaitez envoyer ce SMS.*
- **Appuyer sur la touche**
- *« ENVOI SMS… » s'affiche sur l'écran pendant l'envoi du SMS.*
- *« SMS EMIS! » s'affiche lorsque le SMS a été envoyé.*

**REMARQUE :** « *SMS NON EMIS!* » s'affiche sur l'écran si le SMS n'a pas été envoyé. Un échec d'envoi sera signalé dans les SMS émis d'où vous pourrez renvoyer ce SMS. (Voir chapitre 6-4, *les SMS émis et non émis*).

### **6-3-7 Transférer le numéro d'un SMS reçu vers le répertoire**

- *Vous consultez ou lisez le texte du SMS reçu (Voir chapitres précédents).*
- Appuyer sur la touche  $\Box^{\text{Menu}}$
- *« REDIGER SMS? » s'affiche sur l'écran.*
- Utiliser les touches **et pour sélectionner la fonction « <b>MEMORISER N°?** »
- **•** Appuyer sur la touche
- *Le champ « TEL : » est automatiquement rempli par le numéro du contact qui vous avez envoyé ce SMS.*
- **•** Appuyer sur la touche
- *« NOM : » s'affiche sur l'écran.*
- *Saisir le nom de votre contact en utilisant le clavier alphanumérique.*
- Appuyer sur la touche  $\leq$  pour valider le nom.

*La saisie d'un nom n'est pas obligatoire, si vous validez le champ « NOM : » vide, « SANS NOM » est enregistré automatiquement.*

- *« ATTRIB SONNERIE » s'affiche sur l'écran.*
- Utiliser les touches **et le** pour sélectionner une sonnerie qui sera attri*buée à ce contact lorsque celui-ci vous appellera.*
	- *« DEFAUT » pour utiliser la sonnerie par défaut.*
	- *« SONNERIE 1 » à « SONNERIE 4 » pour une sonnerie classique.*
	- *« POLYPHONIQUE 1 » à « POLYPHONIQUE 6 » pour une sonnerie polyphonique.*
- *« ENREGISTRE! » s'affiche pendant 2 secondes puis l'appareil revient sur le SMS reçu.*

### **6-3-8 Effacer un SMS reçu**

- *Vous consultez ou lisez le texte d'un SMS reçu (Voir chapitres x).*
- *Appuyer sur la touche .*
- *« REDIGER SMS? » sur l'écran.*
- Utiliser les touches **et Primerie** pour sélectionner l'option « *EFFACER?* ».
- **Appuyer sur la touche**  $\boxed{\smile}$

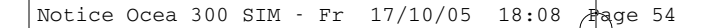

*• « EFFACE! » s'affiche 2 secondes sur l'écran puis l'appareil revient au repos.*

### **6-3-9 Effacer tous les SMS reçus**

**ATTENTION :** La procédure suivante efface tous les SMS reçus donc même les nouveaux SMS reçus (non lus).

- *Vous consultez ou lisez le texte d'un SMS reçu (Voir chapitres 6-3-3 et 6-3-4).*
- Appuyer sur la touche *Menu*
- *« REDIGER SMS? » sur l'écran.*
- Utiliser les **et E** pour sélectionner l'option « *EFFACER TOUT?* ».
- **•** Appuyer sur la touche
- *« CONFIRMER? » s'affiche.*
- Appuyer sur la touche  $\leq$  pour confirmer l'effacement total.
- *« TOUS EFFACES! » s'affiche 2 secondes sur l'écran puis l'appareil revient au repos.*

# **6-4 Les SMS émis et non émis**

### **6-4-1 Accés au menu des SMS émis et non émis**

- *L'appareil est au repos (aucune tonalité).*
- *Appuyer sur la touche .*
- Utiliser les touches  $\equiv$  et  $\equiv$  jusqu'à ce que l'écran suivant s'affiche :

*Exemple :*

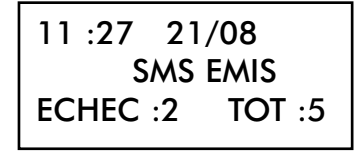

*ECHEC : Indique le nombre de SMS non émis.* 

*TOT : Indique le nombre total de tentatives d'envoi*

*Exemple : Sur 5 tentatives d'envoi, 3 SMS ont été émis mais 2 n'ont pas été émis.*

### **6-4-2 Consulter la liste des SMS émis et non émis**

- *• Vous avez accédé au menu des SMS émis et non émis (Chapitre précédent),*
- Appuyer sur la touche  $\leq$  pour consulter la liste des SMS émis et non émis.
- *Le dernier des SMS qui a tenté d'être émis s'affiche*
- *« ECHEC D'ENVOI ! » s'affiche lorsque vous visualisez un SMS non émis*
- Utiliser les touches **et pour consulter la liste des SMS** (émis ou non *émis)*
- *Le compteur en haut à droite de l'écran vous indique le rang du SMS dans la liste des SMS émis et non émis*
- *Pour chaque SMS de la liste, les informations suivantes sont disponibles :*
	- *L'heure et la date d'envoi du SMS*
	- *Le numéro du contact à qui vous a envoyé ce SMS*
	- *Le nom du contact à qui vous a envoyé ce SMS (uniquement si celui-ci était enregistré dans votre répertoire ou dans une mémoire à accès direct).*

*Exemples :*

SMS 1 15 :34 24/08 0148636794 Laurent

*Le premier SMS de la liste est un SMS émis le 24 août à 15H34, que vous avez envoyé à Laurent (un contact de votre répertoire ou enregistré dans une mémoire à accès direct) dont le numéro est 01 48 63 67 94.*

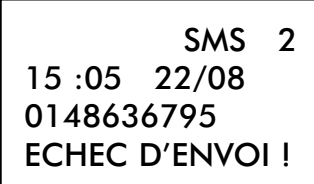

*Le deuxième SMS de la liste est un SMS non émis , que vous avez tenté d'envoyer au numéro 01 48 63 67 95 le 22 août à 15H05.* 

*• « FIN DE LISTE » s'affiche lorsque vous avez consulté toute la liste des SMS émis et non émis.*

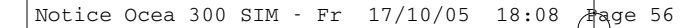

### **6-4-3 Lire un SMS émis et non émis**

- *Vous consultez la liste des SMS émis et non émis (Voir chapitre précédent).*
- Utiliser les touches  $\equiv$  et  $\equiv$  pour sélectionner le SMS que vous souhaitez *lire.*
- **•** Appuyer sur la touche
- *Le texte du SMS reçu s'affiche.*
- Utiliser la touche  $\blacktriangleright$ , si nécessaire, pour lire la suite du message (page sui*vante).*
- Utiliser la touche  $\blacksquare$ , si nécessaire, pour revenir vers le début du message *(page précédente).*

### **6-4-4 Transférer/Modifier un SMS émis et non émis**

- *Vous consultez ou lisez le texte d'un SMS émis ou non émis (Voir chapitres précédents).*
- *Appuyer sur la touche .*
- *« REDIGER SMS? » s'affiche sur l'écran.*
- Utiliser les touches **et pour sélectionner la fonction « TRANSFERER?** ».
- **Appuyer sur la touche**
- *L'éditeur SMS s'ouvre avec le texte du SMS émis ou non émis.*
- *Le curseur noir clignote à la fin du texte en attente de saisie et le compteur vous indique le nombre de caractères disponibles.*
- *Si vous le souhaitez, vous pouvez effectuez des modifications dans le texte :*
	- *Utiliser les touches*  $\leq$  et  $\leq$  pour vous déplacer dans le texte.
	- *Appuyer sur la touche*  $\boxed{\times}$  *pour effacer un caractère.*
	- *Saisir le texte en utilisant le clavier alphanumérique (Voir chapitre 3-1, Utilisation du clavier alphanumérique).*
- **Appuyer sur la touche**
- *« ENVOYER? » s'affiche sur l'écran .*
- **Appuyer sur la touche**
- *Le champ « TEL : » s'affiche et le curseur noir, en attente de saisie, clignote.*
- *Composer le numéro de téléphone du contact vers lequel vous souhaitez envoyer ce SMS.*
- Appuyer sur la touche  $\boxed{\smile}$

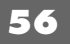

- *« ENVOI SMS… » s'affiche sur l'écran pendant l'envoi du SMS.*
- *« SMS EMIS! » s'affiche lorsque le SMS a été envoyé.*

**REMARQUE :** « *SMS NON EMIS!* » s'affiche sur l'écran si le SMS n'a pas été envoyé. Un échec d'envoi sera signalé dans les SMS émis d'où vous pourrez renvoyer ce SMS.

# **6-4-5 Transférer le numéro d'un SMS émis ou non émis vers le répertoire**

- *Vous consultez ou lisez le texte du SMS émis ou non émis (Voir chapitres précédents).*
- Appuyer sur la touche **LIMenu**
- *« REDIGER SMS? » s'affiche sur l'écran.*
- Utiliser les touches **et pour sélectionner la fonction « <b>MEMORISER N°?** ».
- **Appuyer sur la touche**
- *Le champ « TEL : » est automatiquement rempli par le numéro du contact à qui vous avez envoyé ce SMS.*
- **Appuyer sur la touche**
- *« NOM : » s'affiche sur l'écran.*
- *Saisir le nom de votre contact en utilisant le clavier alphanumérique.*
- Appuyer sur la touche  $\leq$  pour valider le nom. *La saisie d'un nom n'est pas obligatoire, si vous validez le champ « NOM : » vide, « SANS NOM » est enregistré automatiquement.*
- *« ATTRIB SONNERIE » s'affiche sur l'écran.*
- Utiliser les touches  $\equiv$  et  $\equiv$  pour sélectionner une sonnerie qui sera attri*buée à ce contact lorsque celui-ci vous appellera.*
	- *« DEFAUT » pour utiliser la sonnerie par défaut.*
	- *« SONNERIE 1 » à « SONNERIE 4 » pour une sonnerie classique.*
	- *« POLYPHONIQUE 1 » à « POLYPHONIQUE 6 » pour une sonnerie polyphonique.*
- *« ENREGISTRE! » s'affiche pendant 2 secondes puis l'appareil revient sur le SMS reçu.*

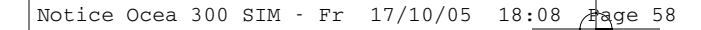

### **6-4-6 Effacer un SMS émis ou non émis**

- *Vous consultez ou lisez le texte d'un SMS émis ou non émis (Voir chapitres x).*
- Appuyer sur la touche *Menu*
- *« REDIGER SMS? » sur l'écran.*
- Utiliser les touches  $\blacksquare$  et  $\blacksquare$  pour sélectionner la fonction « **EFFACER?** ».
- **•** Appuyer sur la touche
- *« EFFACE! » s'affiche 2 secondes sur l'écran puis l'appareil revient en consultation de la liste des SMS émis et non émis.*

### **6-4-7 Effacer tous les SMS émis et non émis**

- *Vous consultez ou lisez le texte d'un SMS émis ou non émis (Voir chapitres 6-4-2 et 6-4-3).*
- Appuyer sur la touche
- *« REDIGER SMS? » sur l'écran.*
- Utiliser les touches **et pour sélectionner la fonction « EFFACER** *TOUT? ».*
- **•** Appuyer sur la touche
- *« CONFIRMER? » s'affiche.*
- Appuyer sur la touche  $\leq$  pour confirmer l'effacement total.
- *« TOUS EFFACES! » s'affiche 2 secondes sur l'écran puis l'appareil revient au repos.*

# **6-5 Les brouillons**

*Un brouillon est un SMS sauvegardé, en attente d'être envoyé ultérieurement.*

### **6-5-1 Accès au menu des brouillons**

- *L'appareil est au repos (aucune tonalité).*
- Appuyer sur la touche  $\sum_{n=1}^{\text{SMS}}$ .
- Utiliser les touches  $\equiv$  et  $\equiv$  jusqu'à ce que l'écran suivant s'affiche :

*Exemple :*

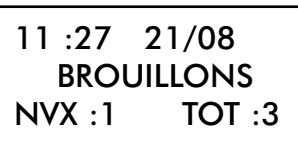

*NVX : Indique le nombre de brouillons non lus.*

*TOT : Indique le nombre total de brouillons (lus et non lus). Exemple : Vous avez un total de 3 brouillons dont un est non lu.*

# **6-5-2 Consulter la liste des brouillons**

- *Vous avez accédé au menu des brouillons (Chapitre précédent).*
- Appuyer sur la touche  $\leq$  pour consulter la liste des brouillons.
- *Le premier brouillon de la liste s'affiche.*
- Utiliser les touches  $\blacksquare$  et  $\blacksquare$  pour consulter la liste des brouillons.
- *Lorsque l'icône NVX est affiché, cela vous indique que vous consultez un brouillon non lu.*
- *Le compteur en haut à droite de l'écran vous indique le rang du SMS dans la liste des brouillons.*
- *Pour chaque brouillon de la liste , les informations suivantes sont disponibles :*
	- *L'heure et la date où ce brouillon a été mémorisé.*
	- *« SANS NUMERO! » s'affiche systématiquement pour vous indiquer que pour un brouillon, aucun numéro de destinataire n'a été mémorisé.*

*Exemple :*

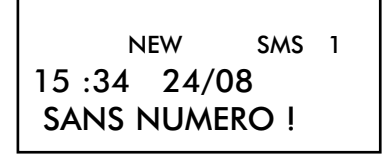

*Le premier brouillon de la liste, sauvegardé le 24 août à 15H34, est non lu. Un brouillon est considéré comme lu lorsque vous lisez le texte de ce brouillon (Voir chapitre suivant).*

*• « FIN DE LISTE » s'affiche lorsque vous avez consulté tous les brouillons de la liste.*

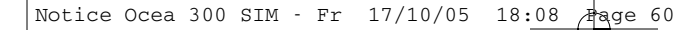

# **6-5-3 Lire un brouillon**

- *Vous consultez la liste des brouillons (Voir chapitre précédent).*
- Utiliser les touches  $\blacksquare$  et  $\blacksquare$  pour sélectionner le brouillon que vous sou*haitez lire.*
- **Appuyer sur la touche**
- *Le texte du brouillon s'affiche.*
- Utiliser la touche  $\Box$ , si nécessaire, pour lire la suite du message (page sui*vante).*
- Utiliser la touche  $\blacksquare$ , si nécessaire, pour revenir vers le début du message *(page précédente).*
- L'icône **NVX** disparaîtra car ce brouillon est lu.

# **6-5-4 Modifier puis Envoyer un brouillon**

- *Vous consultez ou lisez le texte d'un brouillon (Voir chapitres précédents).*
- Appuyer sur la touche  $\boxed{\tiny{\begin{bmatrix} M_{\text{enu}} \end{bmatrix}}}$
- *« REDIGER SMS? » sur l'écran.*
- Utiliser les touches  $\blacksquare$  et  $\blacksquare$  pour sélectionner la fonction « **MODIFIER?** ».
- **Appuyer sur la touche**
- *L'éditeur SMS s'ouvre avec le texte du brouillon.*
- *Le curseur noir clignote à la fin du texte en attente de saisie et le compteur vous indique le nombre de caractères disponibles.*
- *Si vous souhaitez effectuer des modifications dans le texte :*
	- *a* Utiliser les touches  $\blacksquare$  et  $\blacksquare$  pour vous déplacer dans le texte.
	- *Appuyer sur la touche*  $\boxed{\times}$  *pour effacer un caractère.*
	- *Saisir le texte en utilisant le clavier alphanumérique (Voir chapitre 3-1, Utilisation du clavier alphanumérique).*
- *A ce stade, vous pouvez soit :*
	- **a) Envoyer le brouillon (modifié ou non)**
		- Appuyer sur la touche
		- *Utiliser les touches*  $\rightarrow$  et  $\rightarrow$  pour sélectionner la fonction « **ENVOYER?** ».
		- Appuyer sur la touche
		- *« TEL : » s'affiche sur l'écran.*

*- Composer le numéro de téléphone (fixe ou mobile) de votre correspondant.*

*OU*

- *Appuyer sur la touche*
- Utiliser les touches  $\blacksquare$  et  $\blacksquare$  pour sélectionner votre contact dans le *répertoire.*
- *Appuyer sur la touche*
- *Le champ « TEL : » est automatiquement rempli par le numéro du contact sélectionné.*

*OU*

- *Appuyer sur une touche M1 à M4 pour sélectionner un contact enregistré dans une mémoire à accès direct.*
- *Le numéro et le nom (si disponible) du contact s'affichent.*
- *Appuyer sur la touche*
- *Le champ « TEL : » est automatiquement rempli par le numéro du contact en mémoire.*
- **•** Appuyer sur la touche
- *« ENVOI SMS… » s'affiche sur l'écran pendant l'envoi du SMS.*
- *« SMS EMIS! » s'affiche lorsque le SMS a été envoyé.*

**REMARQUE :** « *SMS NON EMIS!* » s'affiche sur l'écran si le SMS n'a pas été envoyé. Un échec d'envoi sera signalé dans les SMS émis d'où vous pourrez renvoyer ce SMS. (Voir chapitre 6-4, *les SMS émis et non émis*).

### **b) Sauvegarder le brouillon modifié**

### **Attention : Le brouillon modifié écrasera l'ancien.**

- Appuyer sur la touche
- *a* Utiliser les  $\boxed{=}$  et  $\boxed{=}$  pour sélectionner l'option « **MEMORISER?** ».
- Appuyer sur la touche
- *« ENREGISTRE! » s'affiche pendant 2 secondes puis l'appareil retourne au repos.*

### **6-5-5 Effacer un brouillon**

- *Vous consultez ou lisez le texte d'un brouillon (Voir chapitres précédents).*
- **Appuyer sur la touche**
- Utiliser les touches  $\blacktriangleleft$  et  $\blacktriangleright$  pour sélectionner la fonction « **EFFACER?** ».

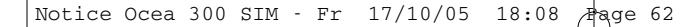

- **•** Appuyer sur la touche
- *« EFFACE! » s'affiche pendant 2 secondes puis l'appareil retourne au repos.*

# **6-5-6 Effacer tous les brouillons**

**REMARQUE :** Tous les brouillons, lus ou non lus seront effacés par la procédure suivante :

- *Vous consultez ou lisez le texte d'un brouillon (Voir chapitres précédents).*
- **•** Appuyer sur la touche
- Utiliser les touches **et pour sélectionner la fonction « EFFACER TOUT?** ».
- **Appuyer sur la touche**
- *« CONFIRMER? » s'affiche sur l'écran.*
- Appuyer sur la touche  $\Box$  pour confirmer l'effacement total des brouillons.
- *« TOUS EFFACES! » s'affiche pendant 2 secondes puis l'appareil retourne au repos.*

# **6-6 Les réglages SMS**

### **6-6-1 Alerte SMS**

*Lorsque la fonction Alerte SMS est activée, un signal sonore est émis par l'appareil à la réception d'un SMS.*

*Cette fonction est désactivée par défaut.*

### *Pour activer ou désactiver la fonction Alerte SMS, suivre les manipulations suivantes :*

- *L'appareil est au repos (aucune tonalité).*
- *Appuyer sur la touche .*
- *« REGLER CONTRASTE » s'affiche sur l'écran.*
- Utiliser les touches **et Prour sélectionner** « **ALERTE SMS** ».
- **Appuyer sur la touche**
- *« ACTIVER? » clignote sur l'écran, l'alerte SMS est actuellement désactivée.*

*Ou*

*- « DESACTIVER? » clignote sur l'écran, l'alerte SMS est actuellement activée.* 

### **a) Activer la fonction Alerte SMS**

• Utiliser les touches **et Prour sélectionner « <b>ACTIVER?** ».

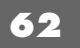

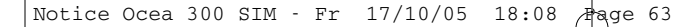

- Appuyer sur la touche
- *La fonction Alerte SMS est activée.*

### *Ou*

*- Si vous souhaitez annuler et conserver le mode de fonctionnement précédent, appuyer sur la touche .*

### **b) Désactiver la fonction Alerte SMS**

- Utiliser les touches **et pour sélectionner « DESACTIVER?** ».
	- *Appuyer sur la touche*
	- *La fonction Alerte SMS est désactivée.*

### *Ou*

- *Si vous souhaitez annuler et conserver le mode de fonctionnement précé*
	- *dent, appuyer sur la touche .*

# **6-6-2 Le numéro de la boîte SMS**

**ATTENTION : Le numéro de boîte est défini par défaut sur O (N° BOITE SMS=0), appelé généralement la boîte commune. Nous vous conseillons fortement de conserver ce réglage par défaut pour**

**l'utilisation des services SMS.**

*Toutefois, la modification de ce réglage peut s'avérer indispensable si vous utilisez 2 appareils SMS sur la même ligne téléphonique. Dans ce cas là, vous pouvez conserver un appareil avec la boîte commune 0 mais vous devez impérativement modifier le numéro de boîte (entre 1 et 9) sur l'autre appareil.*

*N'oubliez pas de communiquer à vos correspondants votre numéro de boîte qu'ils devront composer en tant que 11ème chiffre (votre n° de téléphone + n° boîte SMS).*

*Exemple :* 

*N° boîte SMS = 4*

*N° téléphone = 01 48 63 67 95*

*Lorsqu'un de vos correspondants vous enverra un SMS, il devra composer le 01 48 63 67 954*

*Pour modifier le numéro de la boîte SMS, suivre la procédure suivante :*

- *L'appareil est au repos (aucune tonalité).*
- *Appuyer sur la touche .*
- *« REGLER CONTRASTE » s'affiche sur l'écran.*
- Utiliser les touches **et Prince and Alle instance in the SMS** *»*.
- **•** Appuyer sur la touche
- Utiliser les touches  $\blacksquare$  et  $\blacksquare$  pour sélectionner le numéro de boîte désiré.
- Appuyer sur la touche  $\leq$  pour valider votre sélection.

### **6-6-3 Les numéros de serveurs SMS**

**ATTENTION : Les numéros de serveurs SMS d'émission et de réception par défaut (pré-enregistrés d'usine) sont ceux de l'opérateur France Télécom.**

**Nous vous conseillons fortement de conserver ces réglages par défaut pour l'utilisation des services SMS.**

**Ne jamais mémoriser un autre numéro dans les numéros de serveurs SMS que celui indiqué par votre opérateur téléphonique réservé à l'utilisation des services SMS.**

*Vous disposez de 2 numéros de serveurs d'émission et de 5 numéros de serveurs de réception sur cet appareil.*

*Le numéro de serveur d'émission 08 09 10 10 00 est celui de l'opérateur . France Télécom (« NUMERO EMISSION 1 »).*

*Le numéro de serveur de réception 01 41 00 49 00 est celui de l'opérateur France Télécom («RECEPTION N°1»).*

*Le deuxième numéro de serveur d'émission peut être utilisé pour un éventuel autre opérateur.*

*Si un jour vous aviez 2 numéros d'émission utilisables, l'appareil vous demandera, au moment d'envoyer un SMS, quel numéro d'émission vous souhaitez utiliser (« CHOIX SERVEUR »).*

• Alors utiliser les touches  $\equiv$  et  $\equiv$  pour sélectionner « **NUMERO** 

 $EMISSION$  1 » ou «  $NUMERO$   $EMISSION$  2 » puis valider par la touche  $\boxed{\swarrow}$  .

*Pour ajouter ou modifier un numéro de serveur d'émission ou de réception, suivre les manipulations suivantes :*

- *L'appareil est au repos (aucune tonalité).*
- *Appuyer sur la touche .*
- *« REGLER CONTRASTE » s'affiche sur l'écran.*
- Utiliser les touches **et Fulle** pour sélectionner « *SERVEURS SMS* ».
- **Appuyer sur la touche**
- Utiliser les touches **et pour sélectionner le numéro de serveur désiré** :

### « *NUMERO EMISSION 1* »

- *Ou* « *NUMERO EMISSION 2* »
- *Ou* « *RECEPTION N°1* »
- *Ou* « *RECEPTION N°2* »
- *Ou* « *RECEPTION N°3* »
- *Ou* « *RECEPTION N°4* »
- *Ou* « *RECEPTION N°5* »
	- Appuyer sur la touche  $\lfloor \times \rfloor$  pour effacer un chiffre du numéro.
	- *Composer le nouveau numéro de serveur en utilisant le clavier alphanumérique (Voir chapitre 3-1, Utilisation du clavier alphanumérique).*
		- Appuyer sur la touche  $\leq$  pour valider les modifications effectuées. *Ou*

*- Appuyer sur la touche*  $\frac{S_{\text{Re}^2}}{S}$  *si* vous souhaitez annuler les modifications *effectuées.*

# **7 - EN CAS DE PROBLEMES**

*Vérifier les points ci-dessous avant de contacter le Service après-vente :*

- *Rien ne s'affiche sur l'écran :*
	- *Vérifier que l'appareil est alimenté correctement (adaptateur secteur relié à l'appareil et à la prise de courant 220V~).*
	- *Régler le contraste de l'écran (Voir chapitre 2-2).*
- *« LIGNE DECONNECTEE! » s'affiche sur l'écran :*
	- *Vérifier que le cordon téléphonique est correctement branché.*
- *Vous décrochez le combiné et vous n'obtenez pas la tonalité ou la numérotation :*

*- Appuyer sur la touche , si « LIGNE DECONNECTEE! » s'affiche, vérifier que le cordon téléphonique est correctement branché.*

- *« REPERTOIRE PLEIN » s'affiche sur l'écran lorsque vous voulez enregistrer un nouveau contact :*
	- *Votre répertoire contient déjà 200 contacts, vous devez effacer des contacts avant de pouvoir en enregistrer des nouveaux.*
- *Le volume du main libre est trop faible ou trop fort :*
	- *Régler le niveau du volume du main libre (Voir chapitre 2-11)*

# *LECTEUR DE CARTES SIM*

- *« MEMOIRE INSUFFISANTE » s'affiche sur l'écran lorsque vous voulez copier un ou tous les contacts de la carte SIM vers le répertoire : La copie est impossible car votre répertoire est déjà plein.*
- *« MEMOIRE INSUFFISANTE » s'affiche sur l'écran lorsque vous voulez copier un ou tous les contacts du répertoire vers la carte SIM : La copie est impossible car votre carte SIM est déjà pleine.*

# *Fonctions présentation du numéro et du nom*

- *L'accès au service Présentation du numéro est soumis à la souscription d'un abonnement auprès de France Télécom (sous réserve de disponibilités techniques de France Télécom).*
- *L'accès au service Présentation du nom est soumis à la souscription d'un abonnement auprès de France Télécom (sous réserve de disponibilités techniques de France Télécom)*

# *Fonctions SMS*

### *Vous ne pouvez pas envoyer ou recevoir de SMS :*

- *Vous devez être abonné à la présentation du nom ou du numéro ET être inscrit au service mini message de France Télécom (sous réserve de disponibilités techniques de France Télécom).*
- *• Vérifier l'alimention de l'appareil.*
- *• Vérifier que le cordon téléphonique est correctement branché.*
- *Vérifier les numéros de serveur d'émission et de réception par défaut (Voir chapitre 6-6-3).*

### *« MEM SMS PLEINE! » s'affiche sur l'écran :*

*• Effacer des SMS émis, ou des SMS reçus, ou des brouillons pour libérer de l'espace mémoire.*

# **8 CHAMP D'APPLICATION DE LA GARANTIE**

*La garantie fournisseur LOGICOM est valable pour un usage normal de l'appareil tel qu'il est défini dans le cadre de la notice d'utilisation.*

*Sont exclues de cette garantie, les détériorations dues à une cause étrangère à l'appareil. En particulier, la garantie ne s'applique pas si l'appareil a été endommagé à la suite d'un choc ou d'une chute, d'une fausse manœuvre, d'un branchement non conforme aux instructions mentionnées dans la notice ou aux prescriptions de France Télécom, de l'effet de foudre, de surtension secteur, d'une protection insuffisante contre la chaleur, l'humidité ou le gel.*

*La garantie s'étend uniquement à la France Métropolitaine.*

*En tout état de cause, la garantie légale pour vices cachés s'appliquera conformément aux articles 1641 et suivants du Code Civil.*

> *LOGICOM S.A. ZI PARIS NORD 2 74, rue de la Belle Etoile B.P. 58338 95941 ROISSY CDG*

# **9 PROCEDURE POUR CONTACTER LE S.A.V.**

**Remarque** : Avant de rendre l'appareil au magasin, il est impératif de nous contacter afin d'être sûr que vous ayez une panne.

- *Munissez-vous de votre appareil, branché (sauf si l'appareil est endommagé).*
- *Vous disposez de deux lignes clients : 01 48 63 67 94 ou 01 48 63 67 95.*
- *Un serveur téléphonique vous donnera une solution à chacun de vos problèmes.*

Cet équipement est conforme à la directive R&TTE 1999/5/CE du Parlement Européen et du Conseil, concernant la connexion paneuropéenne de terminal unique aux réseaux téléphoniques publics commutés (RTCP).

Toutefois, comme il existe des différences d'un pays à l'autre entre les RTCP, la conformité en soi ne constitue pas une garantie absolue de fonctionnement optimal à chaque point de terminaison du réseau RTCP.

En cas de problème, vous devez contacter en premier lieu votre fournisseur.

**Cet appareil est destiné à la France.**

**EN CAS DE PROBLEME ET POUR TOUT RENSEIGNEMENT MERCI DE CONTACTER NOTRE SERVICE APRÈS-VENTE Tél. : 01 48 63 67 94 Tél. : 01 48 63 67 95**